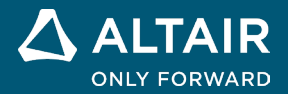

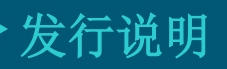

# **Altair® Inspire**™ **2024**

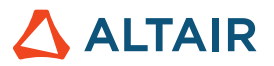

# 新特性和增强功能 **2024**

### 常规

#### 搜索工具

这个新增的工具允许您查找并打开功能区中可用的工具。要启用搜索工具,按 Ctrl+F 或点击应用程序右上角的 Q.。更多信息,请查看 帮助:

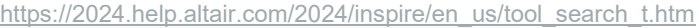

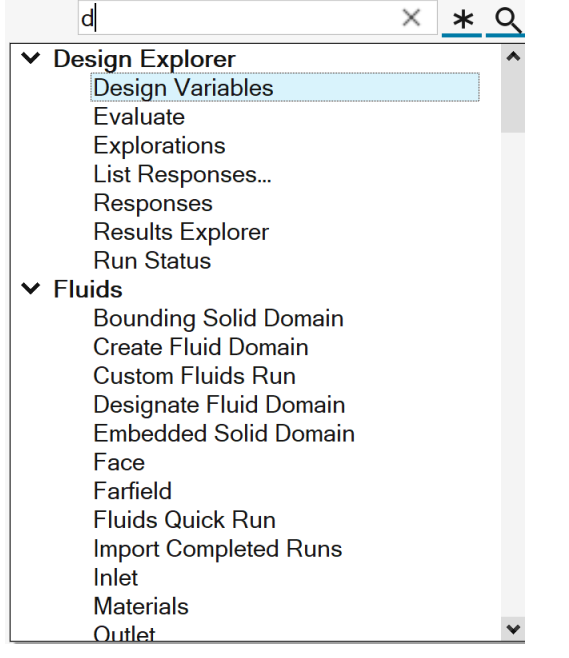

#### <span id="page-1-0"></span>改进了变量管理器

- 现在,单位可以作为表达式的一部分进行计算:
	- o 支持数百种单元类型。
	- o 导出单位由基本单位组合而成(例如,kg\*m/s^2 将得到牛顿(N))。
- 其他函数和常数可用:
	- o 三角函数和反三角函数
	- o 双曲函数和反双曲函数

更多信息,请查看帮助:

[https://2024.help.altair.com/2024/inspire/en\\_us/topics/shared/parametric/variables/variables\\_c.htm#variables\\_t](https://2024.help.altair.com/2024/inspire/en_us/topics/shared/parametric/variables/variables_c.htm#variables_t)

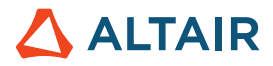

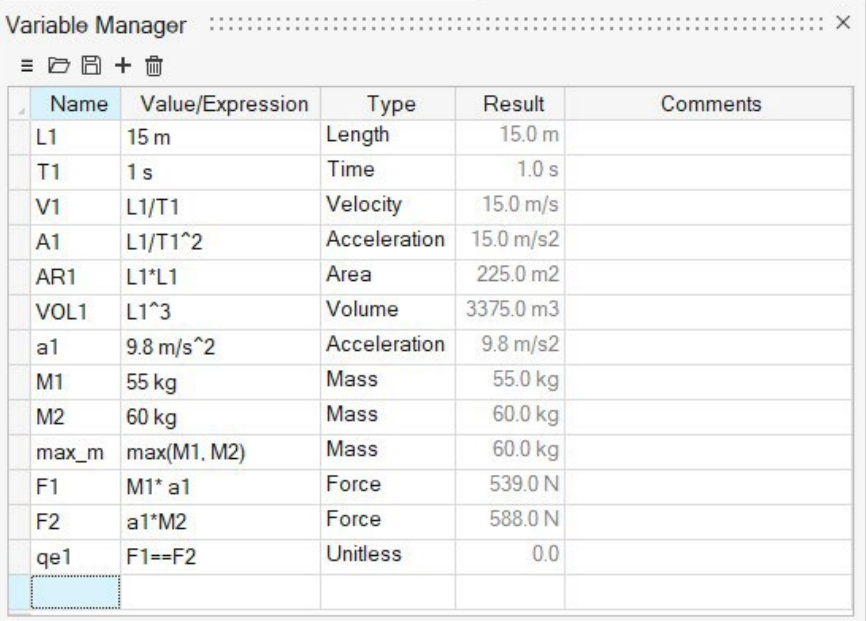

#### 改进了移动工具

我们增加了平移和旋转选项,并增强了现有的自由移动工作流程。现在移动可以由变量驱动,并且在结构历史中得到更好的支持。更多信 息,请查看帮助:

[https://2024.help.altair.com/2024/inspire/en\\_us/topics/shared/home/move\\_tool\\_st\\_r.htm](https://2024.help.altair.com/2024/inspire/en_us/topics/shared/home/move_tool_st_r.htm)

#### 改进了视图立方体

新的右键单击选项提供了将顶面定向到通用 CAD 默认值的快捷方式:

- 将顶部设置为 +Z
- 将顶部设置为 +Y

注意:接地阴影将始终定位在底面。

更多信息,请查看帮助:

[https://2024.help.altair.com/2024/inspire/en\\_us/topics/shared/unity\\_basics/view\\_rotate\\_st\\_c.htm#view\\_rotate\\_cube\\_st\\_t](https://2024.help.altair.com/2024/inspire/en_us/topics/shared/unity_basics/view_rotate_st_c.htm#view_rotate_cube_st_t)

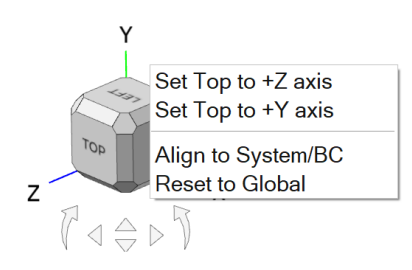

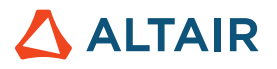

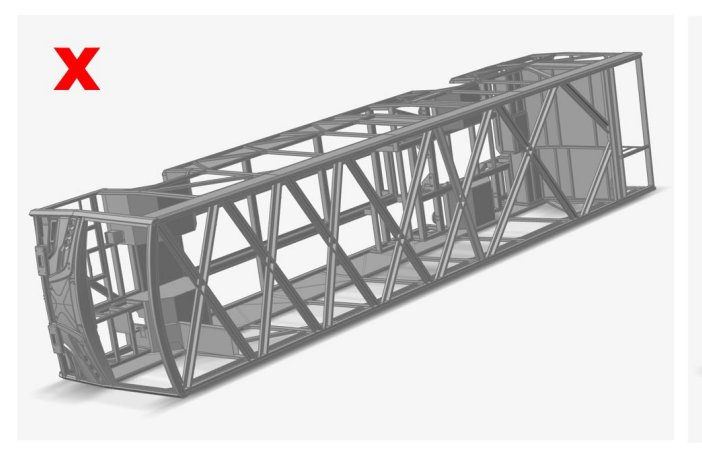

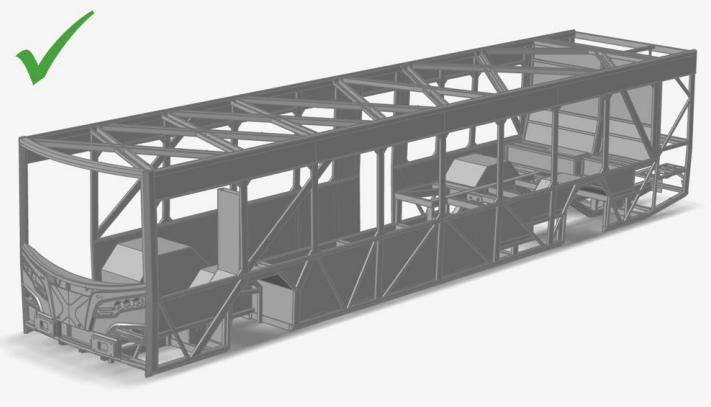

*顶面*/阴影 不正确 *顶面/阴影 正确* 

# 几何体

#### 变形工具

此新工具允许您在指定区域(变形区)内扭曲、弯曲或锥化零件。更多信息,请查看帮助:

[https://2024.help.altair.com/2024/inspire/en\\_us/topics/shared/geometry/deform\\_c.htm](https://2024.help.altair.com/2024/inspire/en_us/topics/shared/geometry/deform_c.htm)

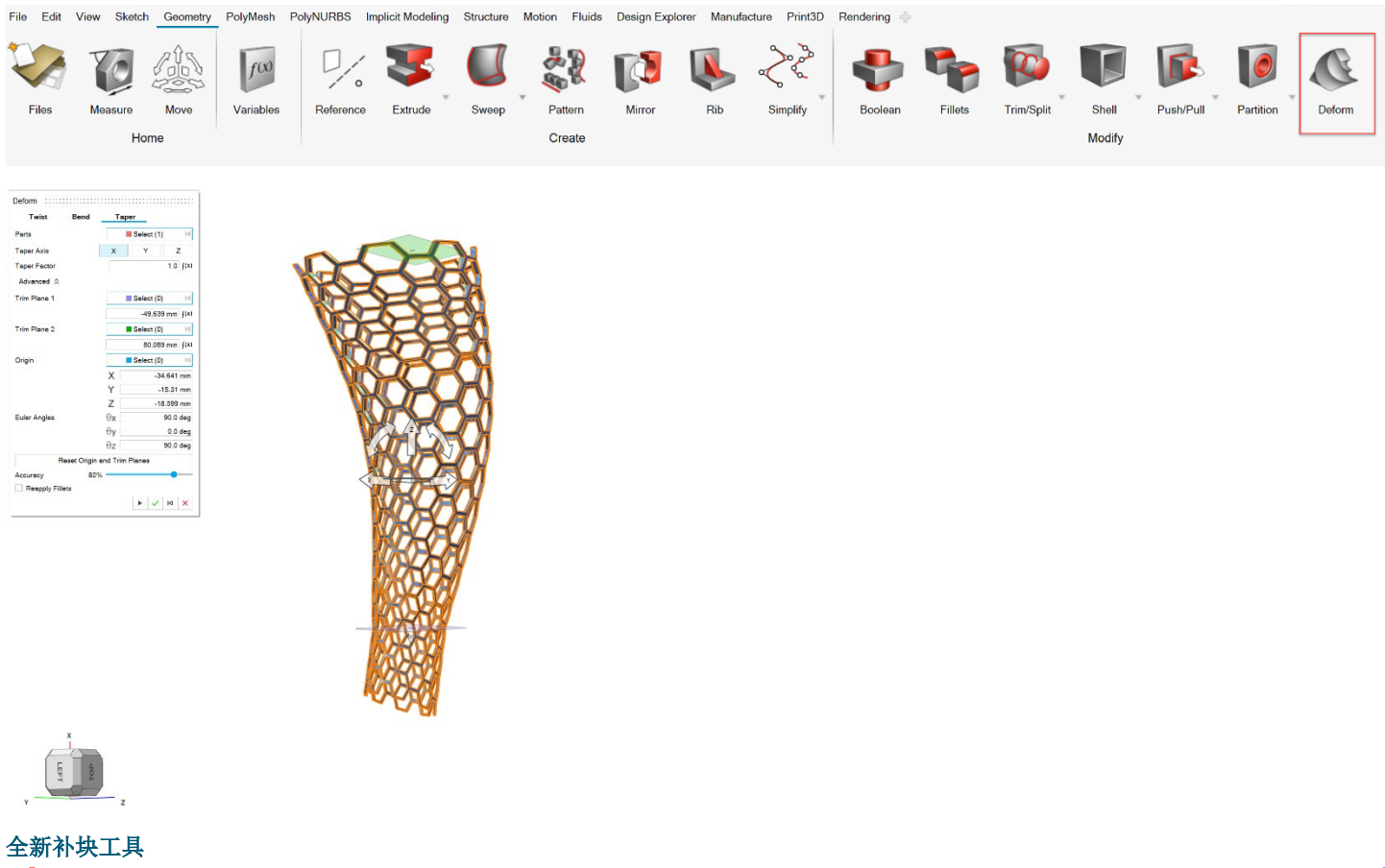

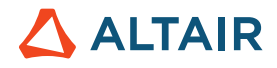

此新工具允许您填充缺失的曲面。您可以对边进行分组,然后定义边组的连续性。您也可以设置每条边的连续性。还可以选择内部曲面曲 线,以获得更好的补块曲面。更多信息,请查看帮助:

[https://2024.help.altair.com/2024/inspire/en\\_us/topics/shared/geometry/patch\\_t.htm](https://2024.help.altair.com/2024/inspire/en_us/topics/shared/geometry/patch_t.htm)

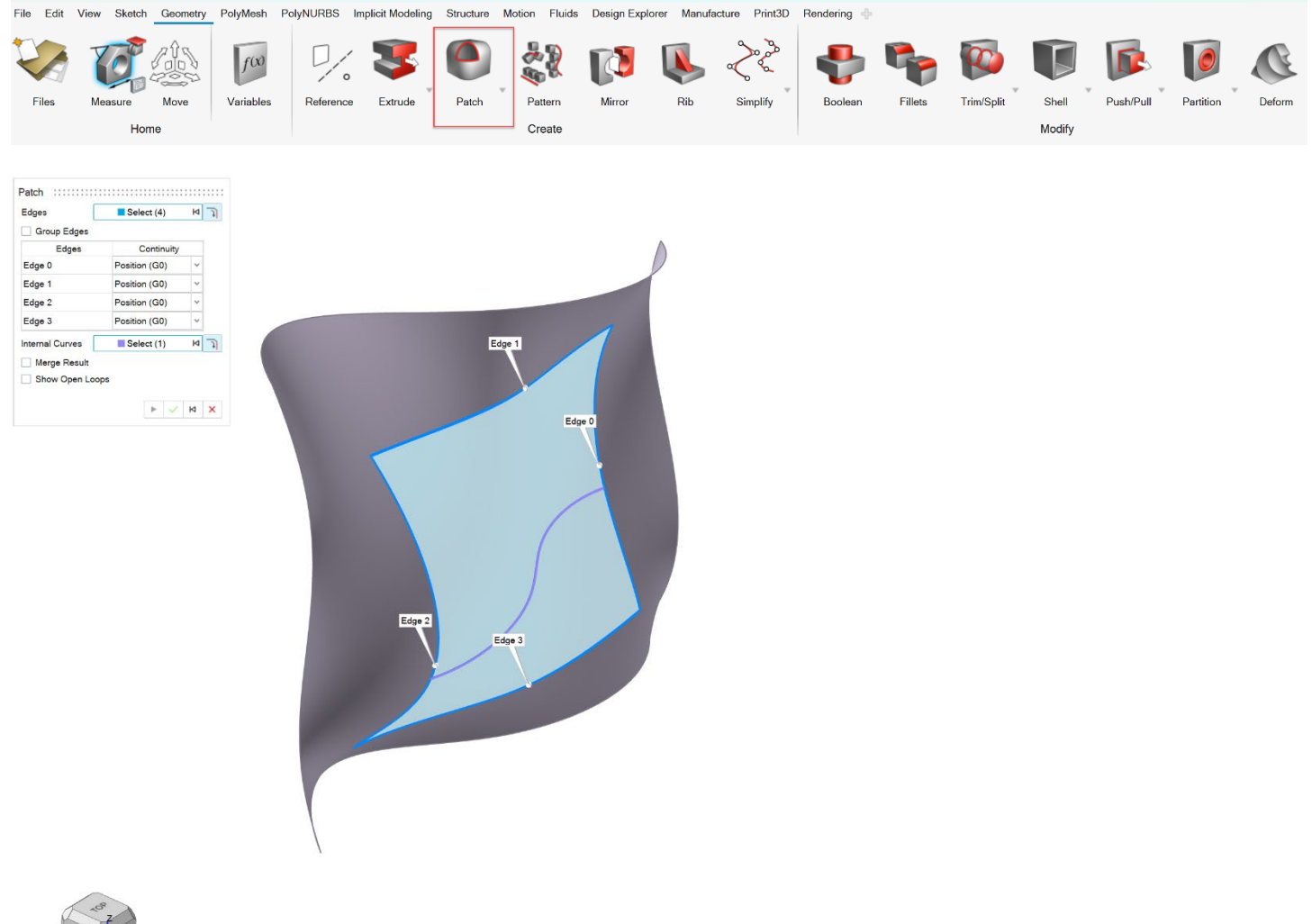

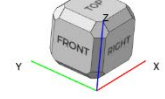

#### 以前的补块工具重命名为填充孔

以前的补块工具已重命名为填充孔。更多信息,请查看帮助:

[https://2024.help.altair.com/2024/inspire/en\\_us/topics/shared/geometry/patch\\_st\\_t.htm](https://2024.help.altair.com/2024/inspire/en_us/topics/shared/geometry/patch_st_t.htm)

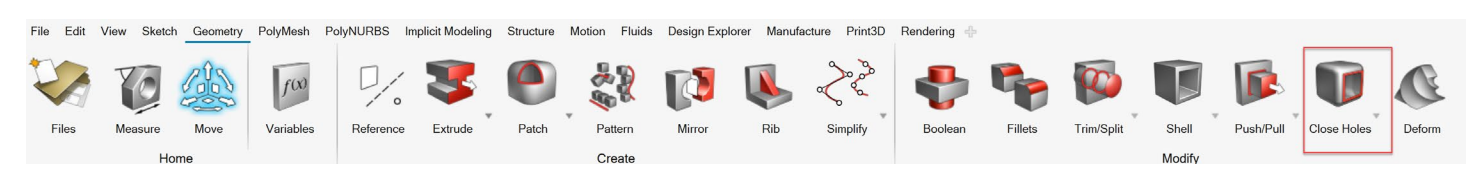

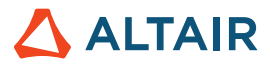

#### 改进了拔模工具

拔模工具中添加了分离线选项卡。您可以选择拔模开始的一条或多条直线。更多信息,请查看帮助:

[https://2024.help.altair.com/2024/inspire/en\\_us/topics/shared/geometry/draft\\_t.htm](https://2024.help.altair.com/2024/inspire/en_us/topics/shared/geometry/draft_t.htm)

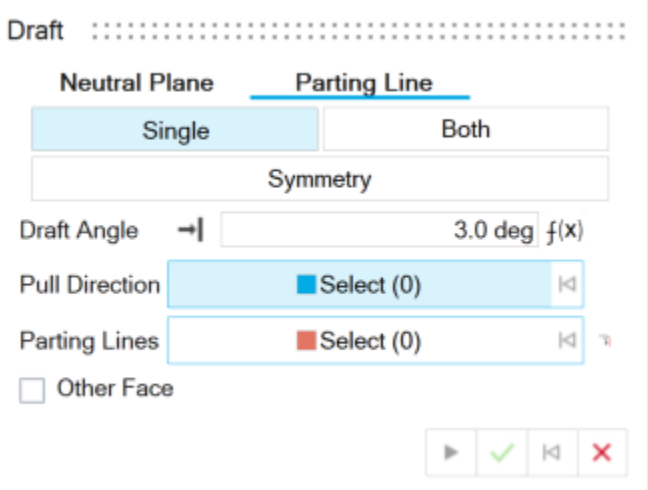

#### 简化曲线工具

此新工具允许您通过更改控制点的数量、连接多条曲线或应用弧长参数化来简化一条或多条曲线。更多信息,请查看帮助:

[https://2024.help.altair.com/2024/inspire/en\\_us/topics/shared/geometry/simplify\\_curves\\_t.htm](https://2024.help.altair.com/2024/inspire/en_us/topics/shared/geometry/simplify_curves_t.htm)

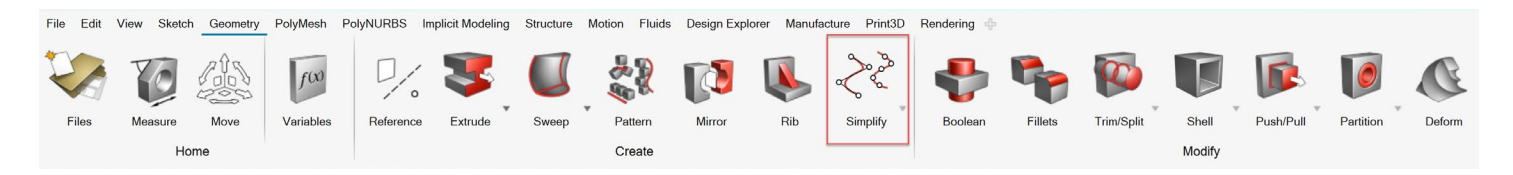

#### 删除面工具

此新工具允许您从实体或薄片零件中删除面。更多信息,请查看帮助:

[https://2024.help.altair.com/2024/inspire/en\\_us/topics/shared/geometry/patch\\_remove\\_surfaces\\_t.htm](https://2024.help.altair.com/2024/inspire/en_us/topics/shared/geometry/patch_remove_surfaces_t.htm)

File Edit View Sketch Geometry PolyMesh PolyNURBS Implicit Modeling Structure Motion Fluids Design Explorer Manufacture Print3D Rendering

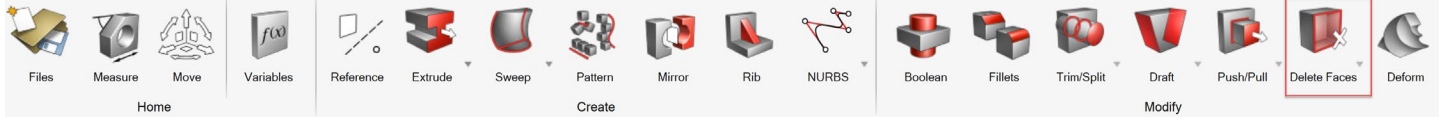

#### 导入阅读器和几何体修复工具

CATIA 和 STEP 模型的新导入阅读器更加强大,解决了 Inspire 早期版本中存在的问题。添加了自动修复工具, 以修复导入后仍然存在的 几何体错误。更多信息,请查看帮助:

[https://2024.help.altair.com/2024/inspire/en\\_us/topics/shared/unity\\_basics/geometry\\_import\\_st\\_t.htm](https://2024.help.altair.com/2024/inspire/en_us/topics/shared/unity_basics/geometry_import_st_t.htm)

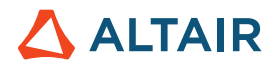

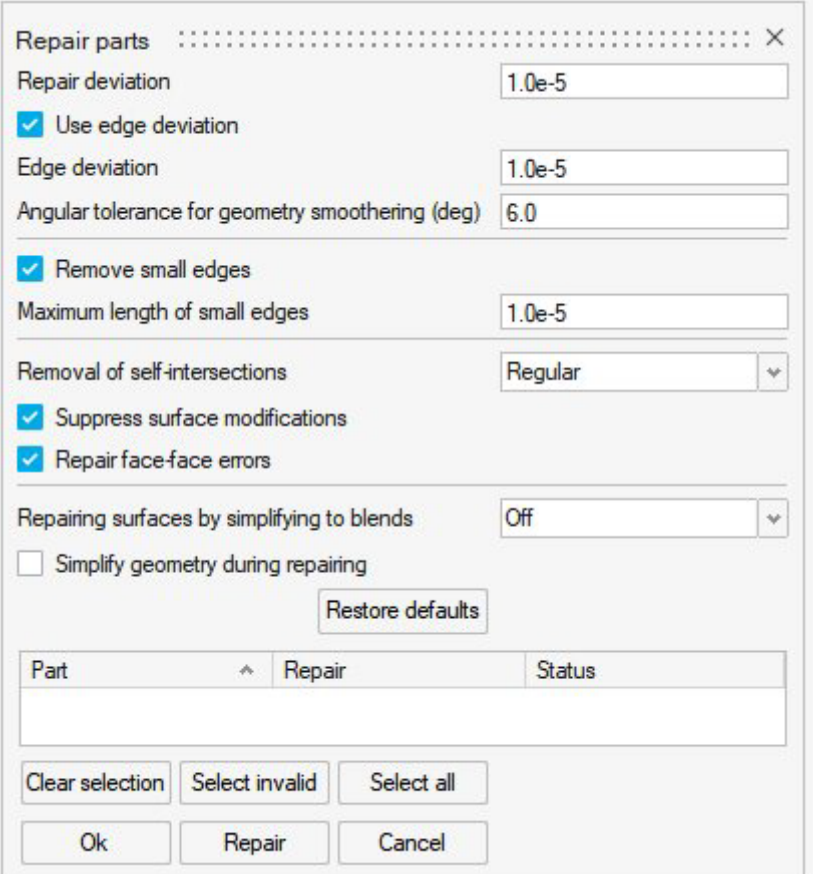

### 隐式建模

#### 随机格栅结构工具

此新工具允许您使用随机格栅结构填充隐式主体,随机格栅结构由通过梁连接的随机放置的点构成。可以使用多种方法生成点和边,并使 用用户定义的过滤器进行编辑。更多信息,请查看帮助:

[https://2024.help.altair.com/2024/inspire/en\\_us/topics/implicit/stochastic\\_t.htm](https://2024.help.altair.com/2024/inspire/en_us/topics/implicit/stochastic_t.htm)

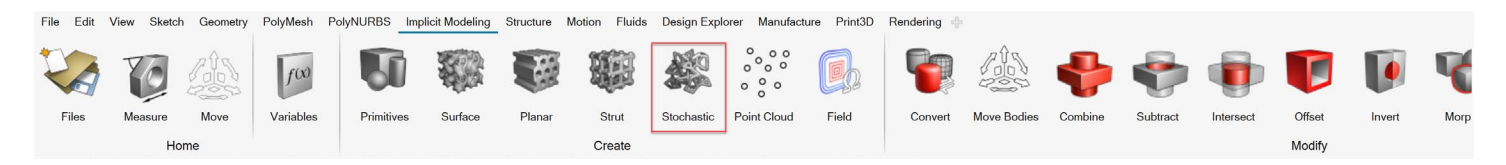

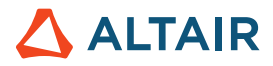

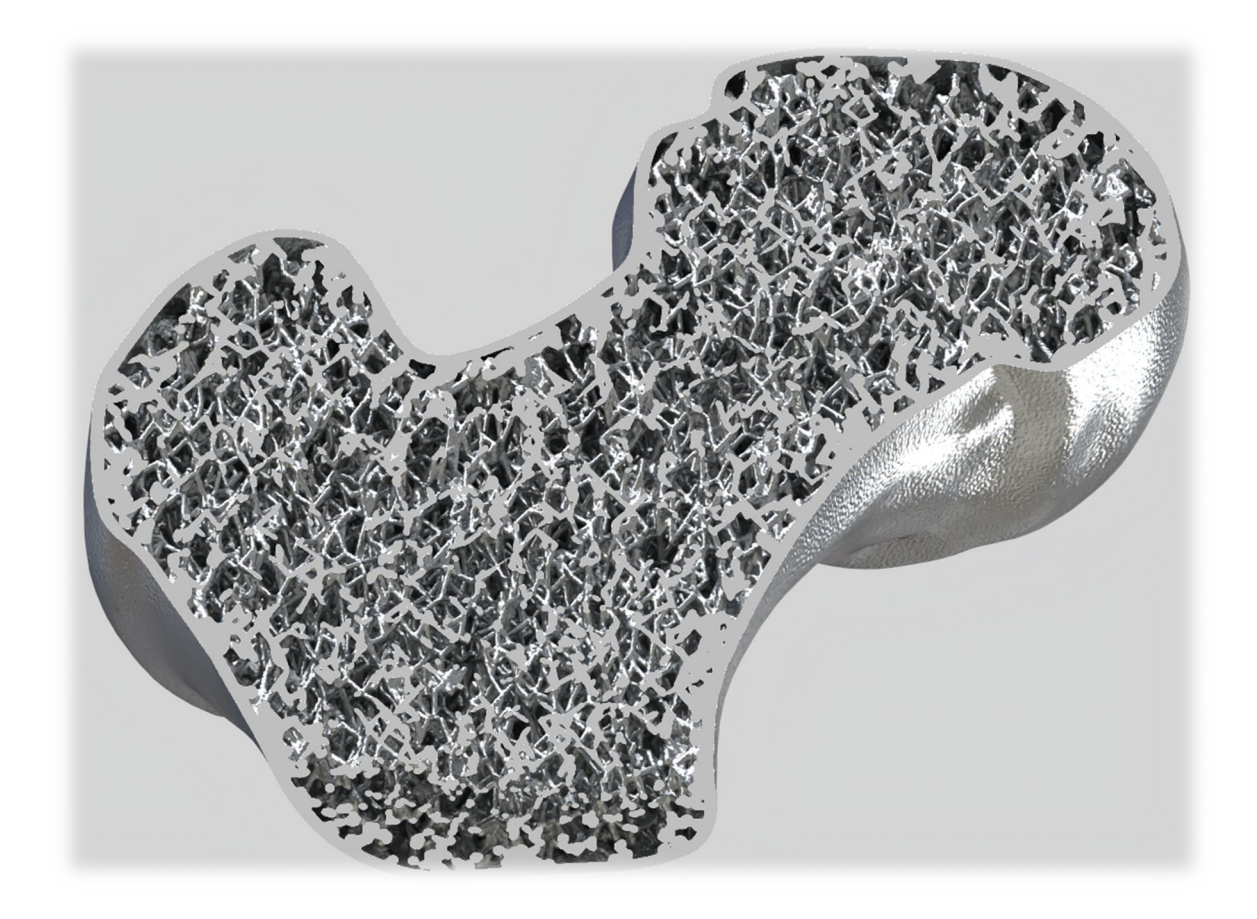

#### 全新隐式基元

除了长方体、圆柱体和球体外,现在还可以使用基元工具创建圆环、锥体、管道、胶囊和扁圆颗粒。更多信息,请查看帮助:

[https://2024.help.altair.com/2024/inspire/en\\_us/topics/implicit/primitive\\_t.htm](https://2024.help.altair.com/2024/inspire/en_us/topics/implicit/primitive_t.htm)

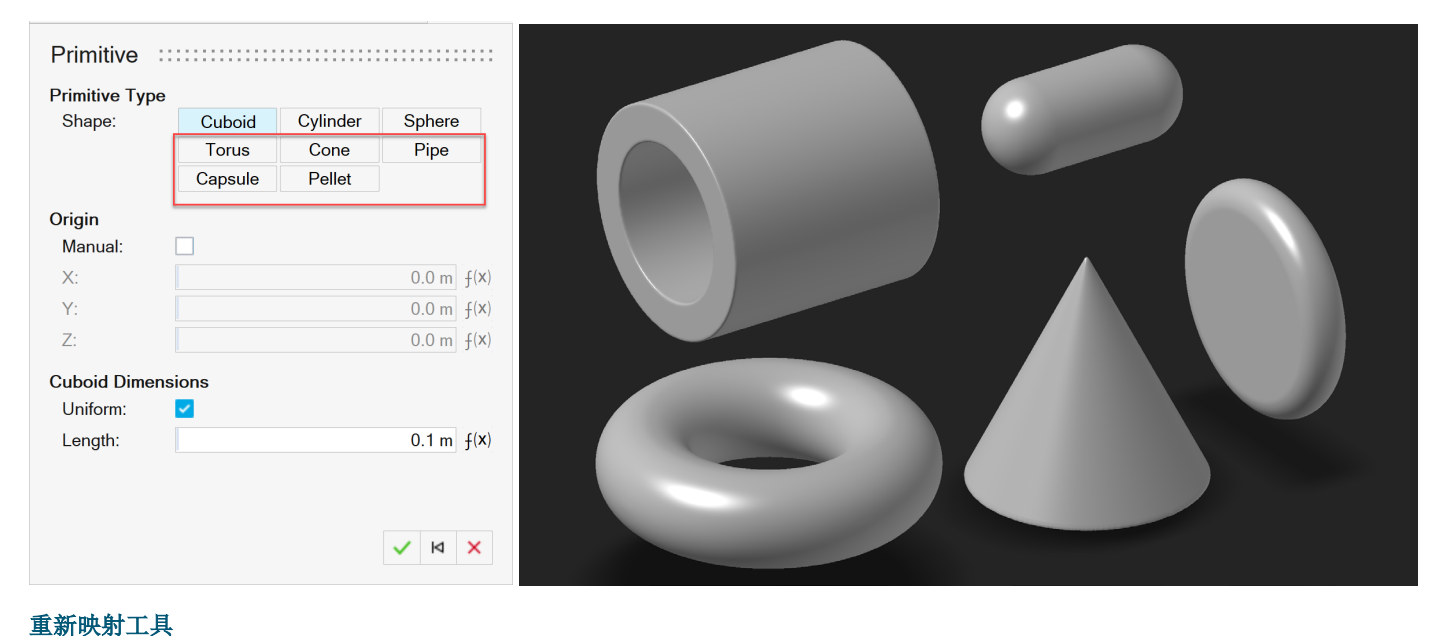

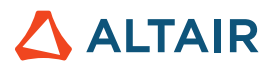

此新工具允许您选择一个主体并将其场重新映射到带符号的距离场中。某些隐式运算可能会中断带符号距离场(例如,布尔运算),所以 重新映射函数会重新计算到已知曲面的距离。如果下游使用"断开"的带符号距离场,并且需要精确的距离值(例如,抽壳),则此选项 非常有用。重新映射可用于创建具有精确壁厚的曲面格栅结构。更多信息,请查看帮助:

[https://2024.help.altair.com/2024/inspire/en\\_us/topics/implicit/remap\\_t.htm](https://2024.help.altair.com/2024/inspire/en_us/topics/implicit/remap_t.htm)

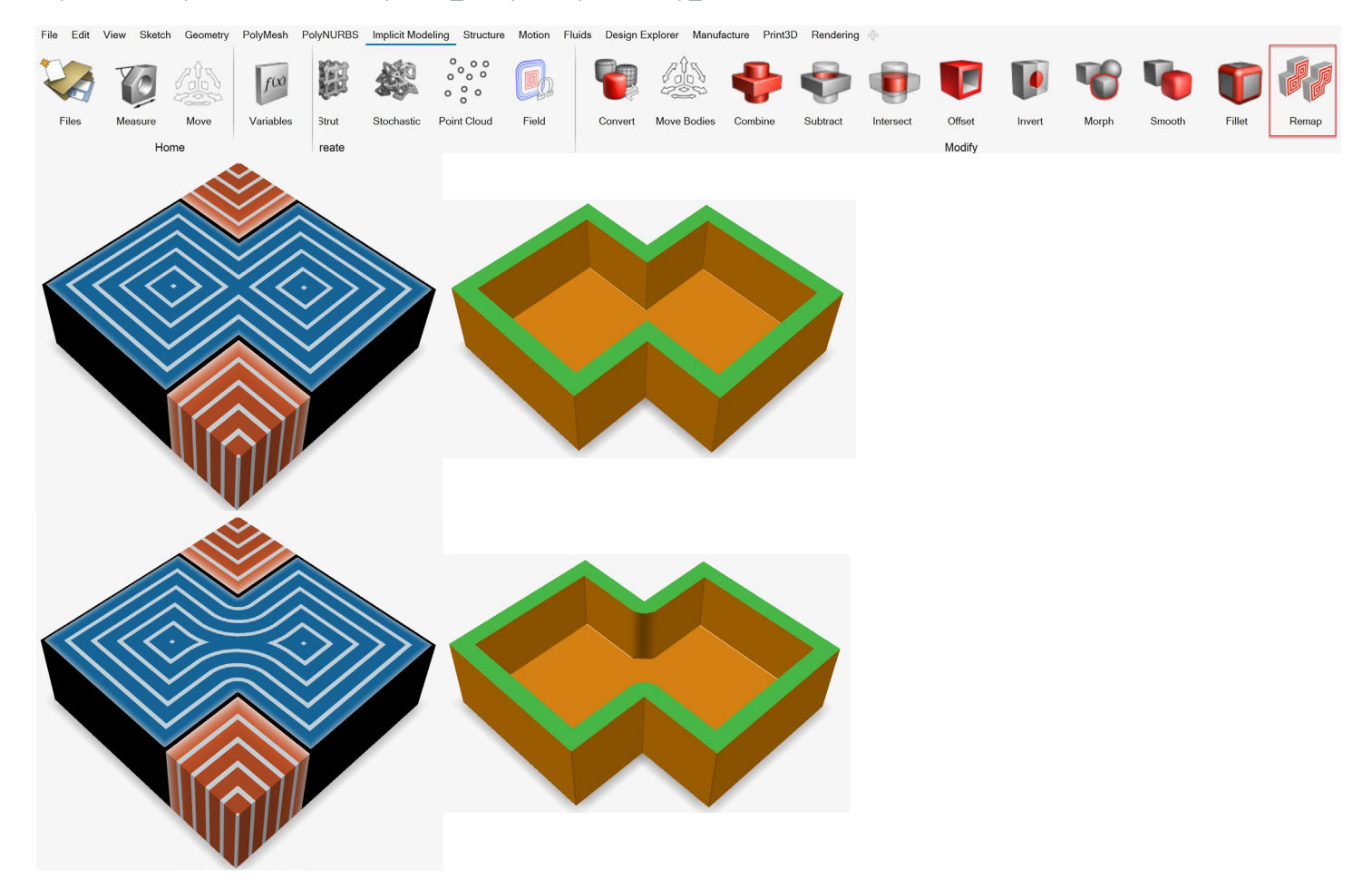

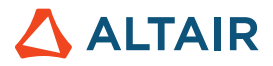

#### 查看场

编辑隐式零件时,新的视图模式可用。在隐式主体的常规着色和基于由隐式函数生成的标量值的着色之间,可以使用**查看场**选项进行切 换。可以启用和自定义云图和渐变,以更好地可视化场值。此模式可在任何隐式上下文中启用。

[https://2024.help.altair.com/2024/inspire/en\\_us/topics/implicit/view\\_field\\_r.htm](https://2024.help.altair.com/2024/inspire/en_us/topics/implicit/view_field_r.htm)

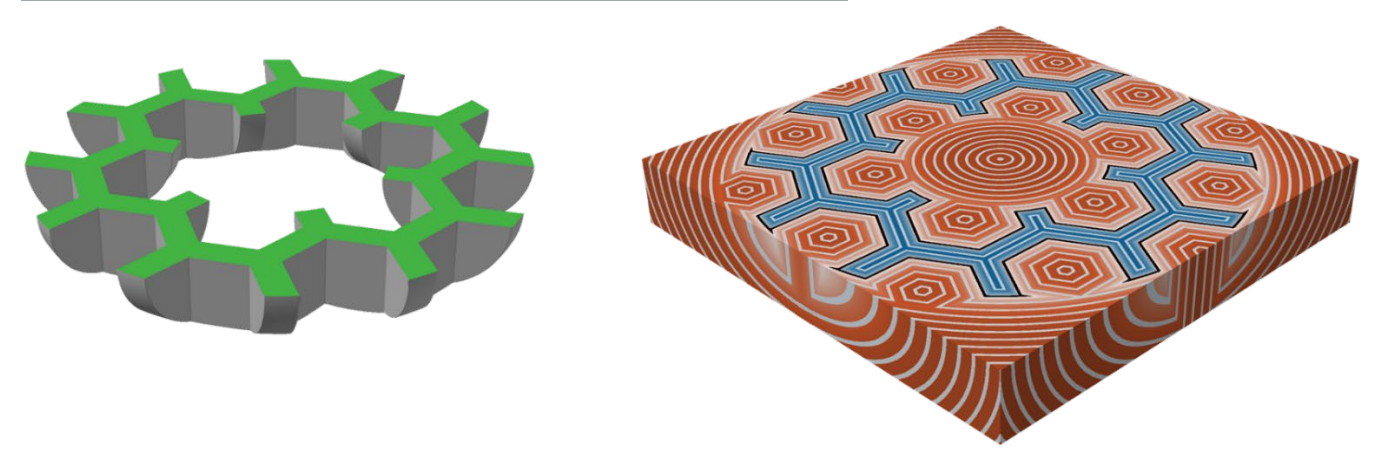

### 渲染

#### 景深

渲染编辑器的"相机"选项卡上的这个新参数允许您调整相机焦点和焦点区域的距离。更多信息,请查看帮助:

[https://2024.help.altair.com/2024/inspire/en\\_us/topics/studio/unity\\_basics/camera\\_c.htm#task\\_cd1\\_3sn\\_3fb](https://2024.help.altair.com/2024/inspire/en_us/topics/studio/unity_basics/camera_c.htm#task_cd1_3sn_3fb)

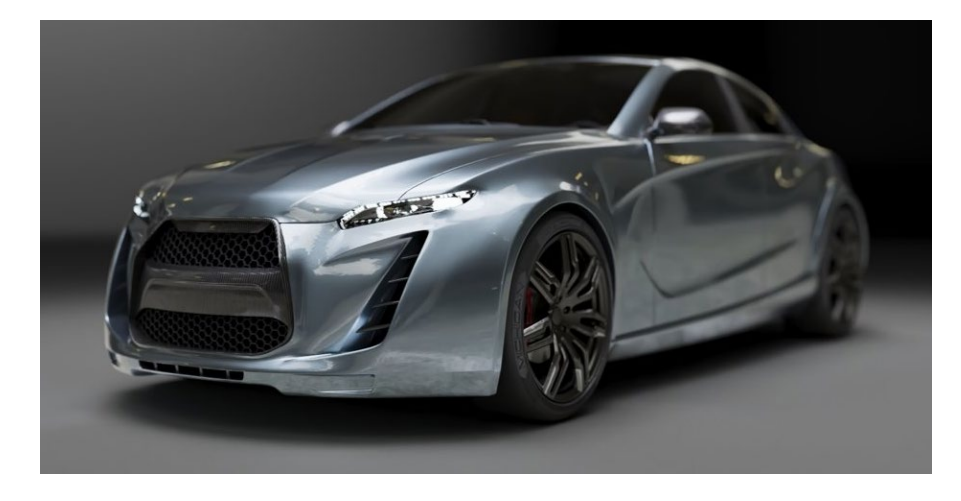

#### 发射器材料

使用这种新的材料类型可将基于几何体的照明添加到场景中。定义颜色、功率单位(简单的瓦特或流明)以及从对象的哪一侧发射。更多 信息,请查看帮助:

[https://2024.help.altair.com/2024/inspire/en\\_us/topics/studio/rendering/mat\\_simple\\_create\\_t.htm#emitter\\_params\\_r](https://2024.help.altair.com/2024/inspire/en_us/topics/studio/rendering/mat_simple_create_t.htm#emitter_params_r)

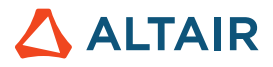

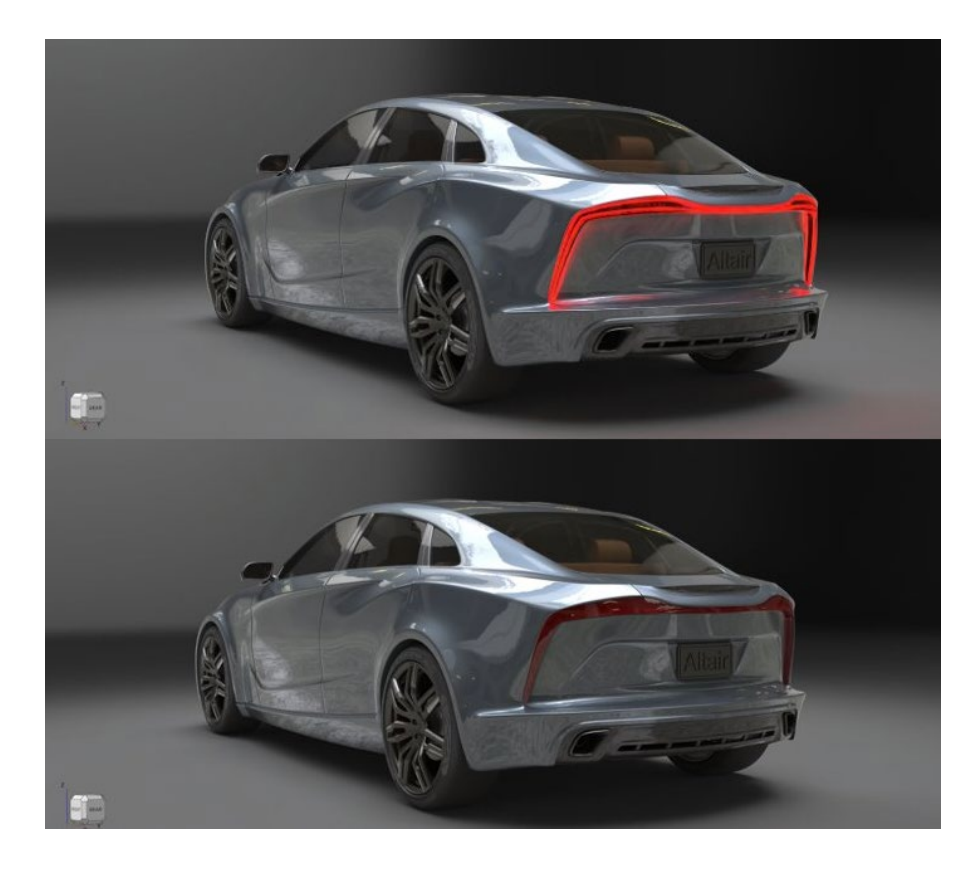

#### 玻璃**/**宝石材料

使用这种新的折射玻璃材料类型来创建实心玻璃对象、装有液体的玻璃容器和宝石。预设包括常见的玻璃和宝石材料,如钻石和石英。您 可以调整折射率、吸收颜色、吸收距离和阿贝数等参数。更多信息,请查看帮助:

[https://2024.help.altair.com/2024/inspire/en\\_us/topics/studio/renderingmat\\_simple\\_create\\_t.htm#task\\_cvs\\_trd\\_ydb](https://2024.help.altair.com/2024/inspire/en_us/topics/studio/renderingmat_simple_create_t.htm#task_cvs_trd_ydb)

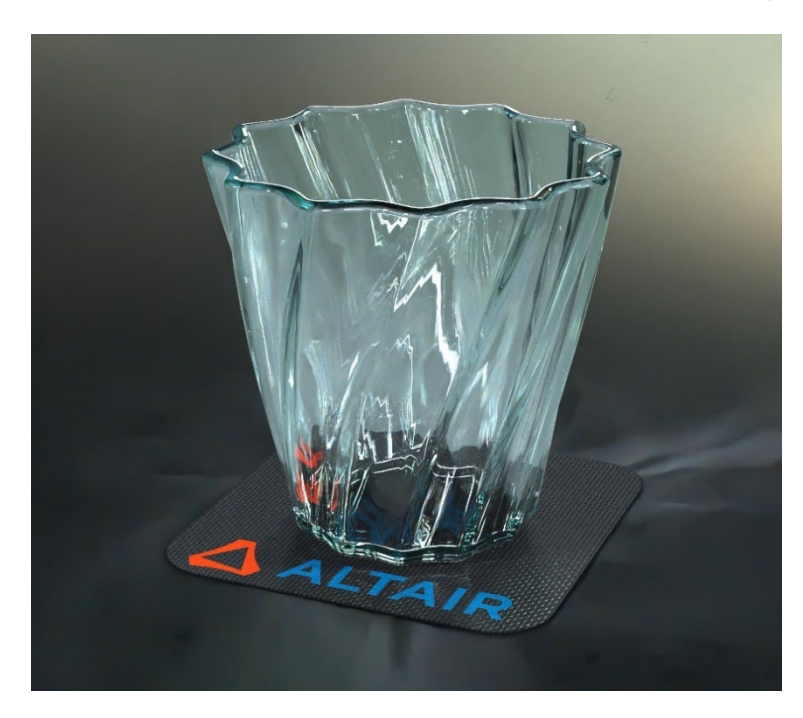

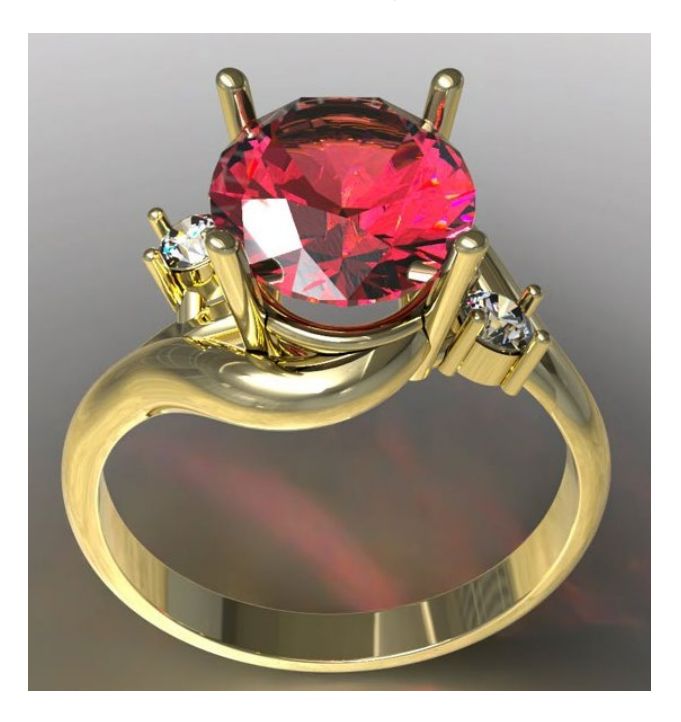

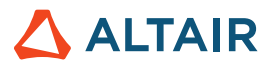

# 结构仿真

#### 缝焊工具

这个新增工具允许您沿连续的边或直线连接零件。在自动和手动方法之间选择。"自动"允许快速分析带有缝焊的组件,而"手动"允许 您通过焊接准确捕获连接,并对焊缝进行参数化以进行优化。更多信息,请查看帮助:

[https://2024.help.altair.com/2024/inspire/en\\_us/topics/inspire/structure/seam\\_welds\\_c.htm](https://2024.help.altair.com/2024/inspire/en_us/topics/inspire/structure/seam_welds_c.htm)

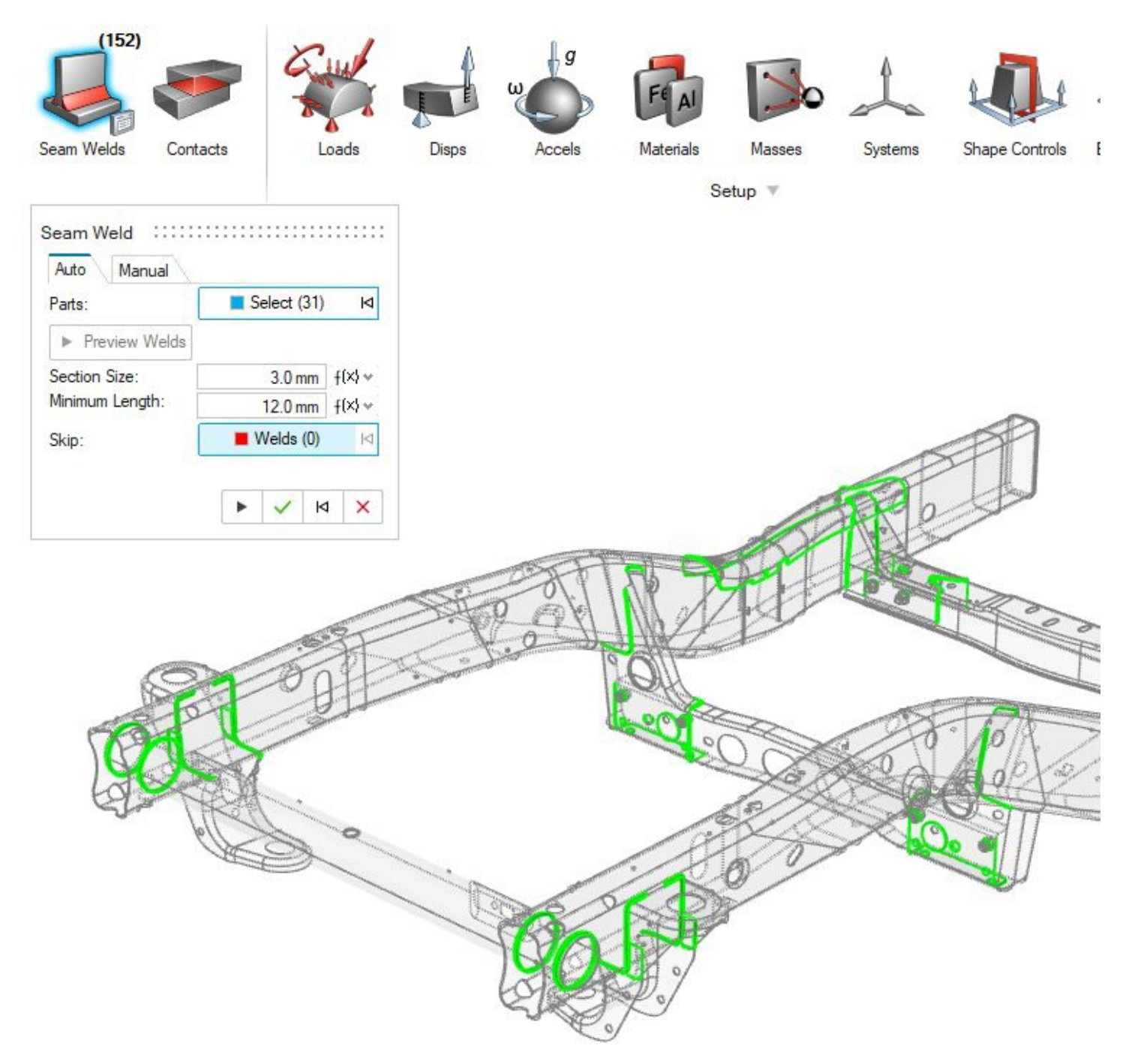

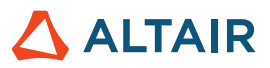

#### <span id="page-12-0"></span>改进了报告工具

- 现在可以在分析后立即生成 Inspire 运动和 Fluids 报告
- 设置选项卡对实体类型进行分类
- 在报告中包含图像的选项
- 在创建时自动打开报告的选项
- 目录
- 快速轻松地创建和共享模型和相应结果的摘要文档

#### 更多信息,请查看帮助:

*Fluids:* [https://2024.help.altair.com/2024/inspire/en\\_us/topics/inspire/structure/report\\_c-3.htm](https://2024.help.altair.com/2024/inspire/en_us/topics/inspire/structure/report_c-3.htm) *Motion:* [https://2024.help.altair.com/2024/inspire/en\\_us/topics/inspire/structure/report\\_c-2.htm](https://2024.help.altair.com/2024/inspire/en_us/topics/inspire/structure/report_c-2.htm) *Structure:* [https://2024.help.altair.com/2024/inspire/en\\_us/topics/inspire/structure/report\\_c-1.htm](https://2024.help.altair.com/2024/inspire/en_us/topics/inspire/structure/report_c-1.htm)

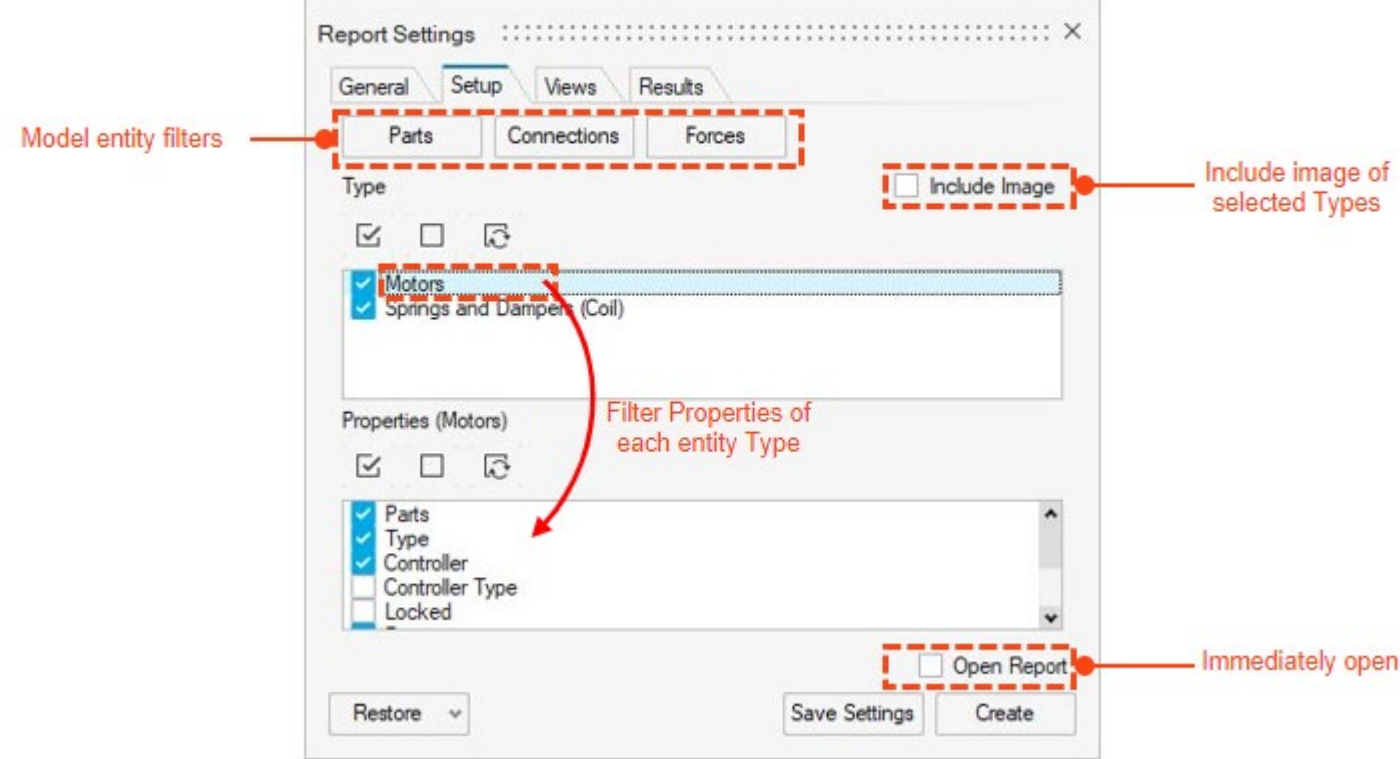

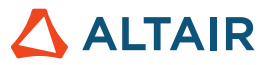

### **Inspire Fluids - Reports**

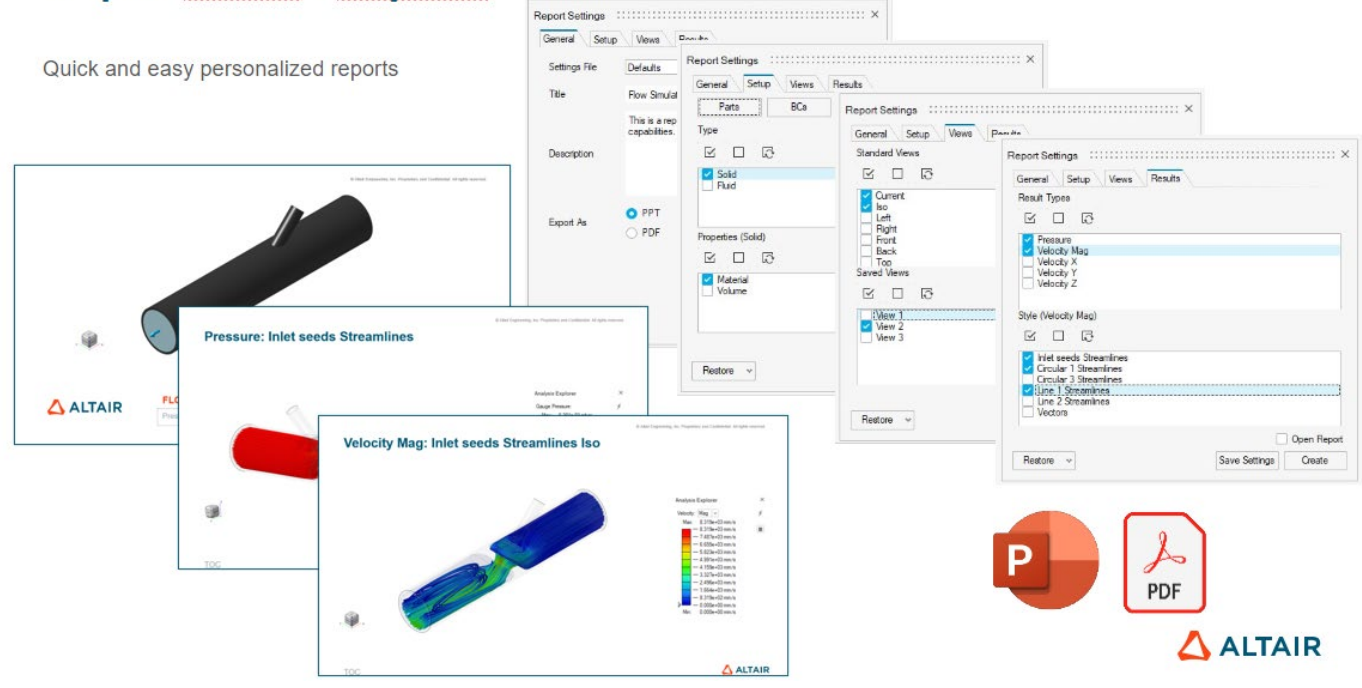

# **Inspire Motion - Reports**

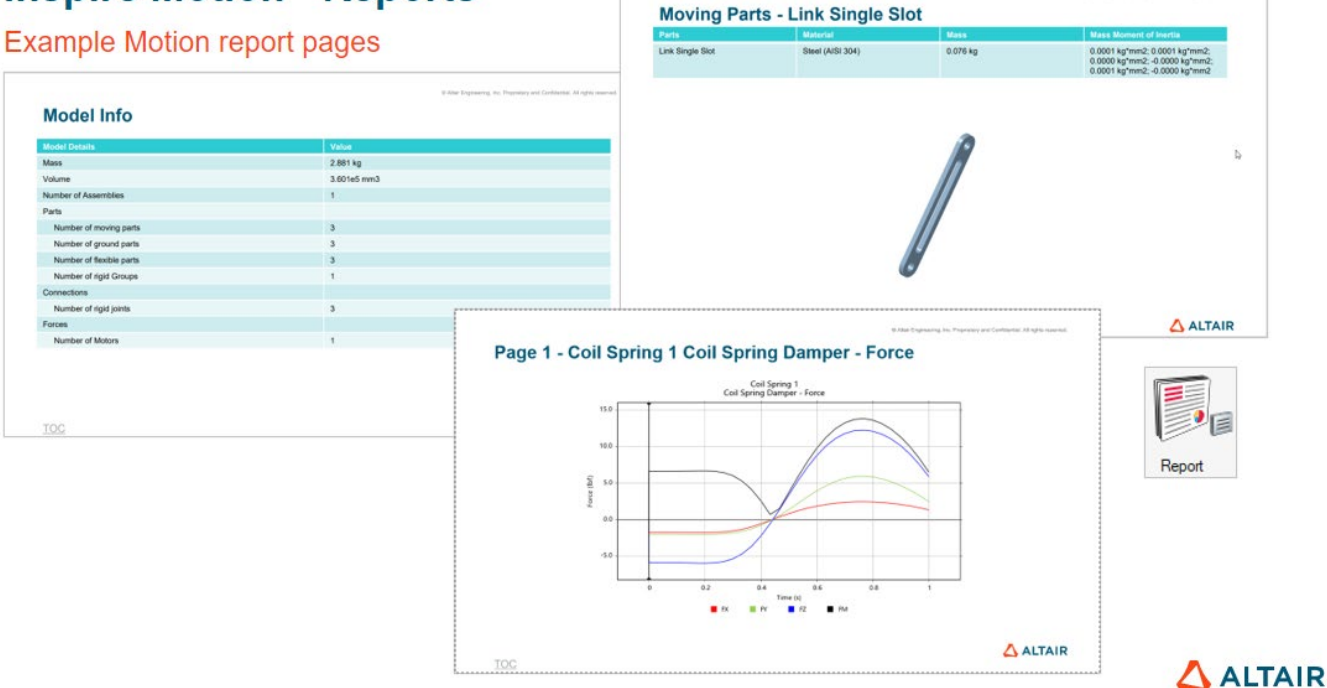

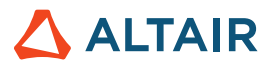

# 流体

#### 远场边界条件

现在,您可以使用远场边界条件在不受约束的环境中模拟流过零件的流体。

#### 更多信息,请查看帮助:

[https://2024.help.altair.com/2024/inspire/en\\_us/topics/cfd/far\\_field\\_t.htm](https://2024.help.altair.com/2024/inspire/en_us/topics/cfd/far_field_t.htm)

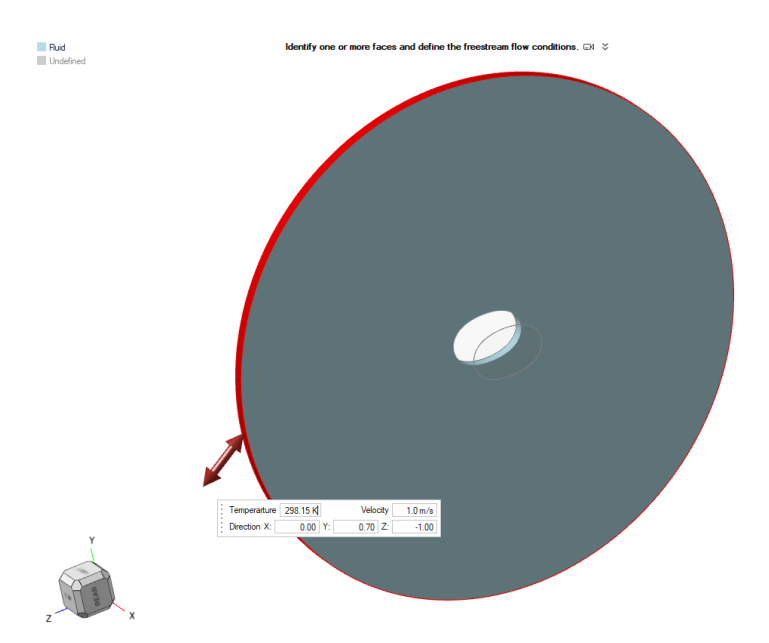

GOTHODO

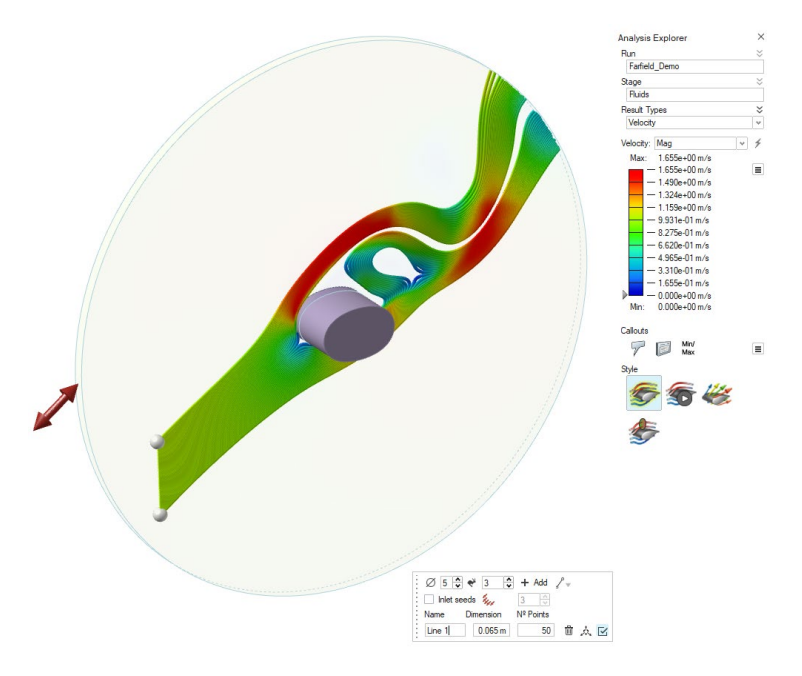

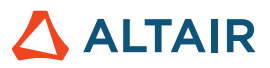

#### 出口边界条件

在定义出口边界条件时,现在可以从表压、平均速度和体积流速中进行选择。

更多信息,请查看帮助: [https://2024.help.altair.com/2024/inspire/en\\_us/topics/cfd/outlet\\_t.htm](https://2024.help.altair.com/2024/inspire/en_us/topics/cfd/outlet_t.htm)

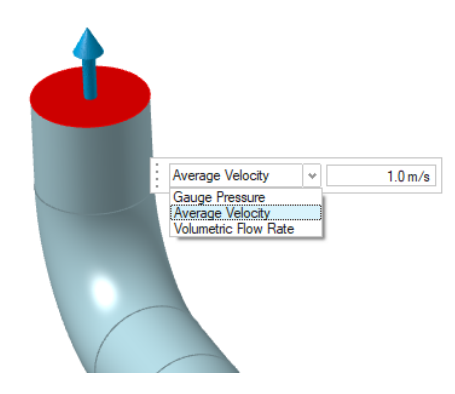

#### 对称

在运行自定义 Fluids 分析时, 现在可以通过在"运行 Fluids 分析"窗口中选择"使用对称"来节省计算时间。

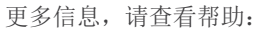

[https://2024.help.altair.com/2024/inspire/en\\_us/topics/cfd/run\\_cfd\\_analysis\\_t.htm](https://2024.help.altair.com/2024/inspire/en_us/topics/cfd/run_cfd_analysis_t.htm)

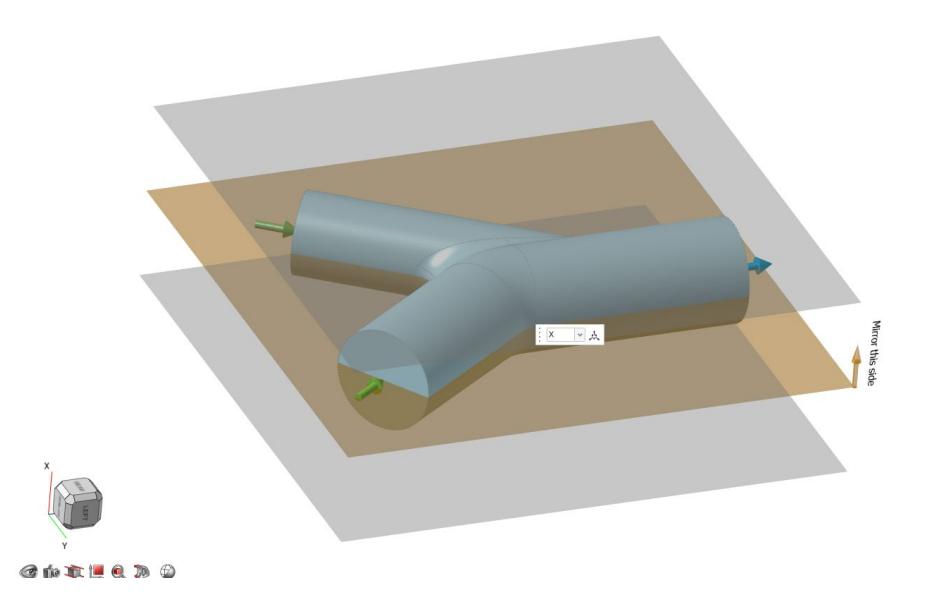

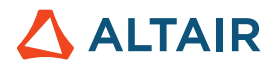

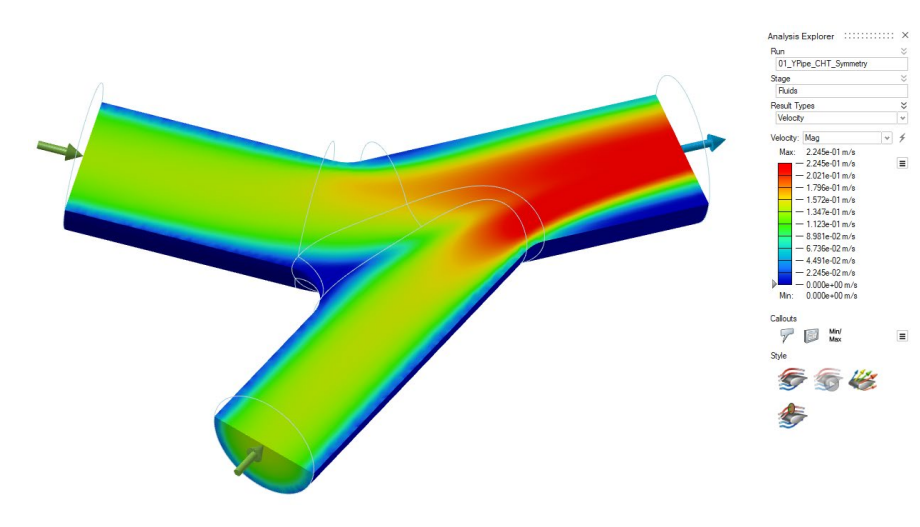

#### 数据明细选项

现在可以创建数据明细,以显示 Fluids 分析中目标点的数据。

#### 更多信息,请查看帮助: [https://2024.help.altair.com/2024/inspire/en\\_us/topics/cfd/show\\_cfd\\_analysis\\_results\\_t.htm](https://2024.help.altair.com/2024/inspire/en_us/topics/cfd/show_cfd_analysis_results_t.htm)

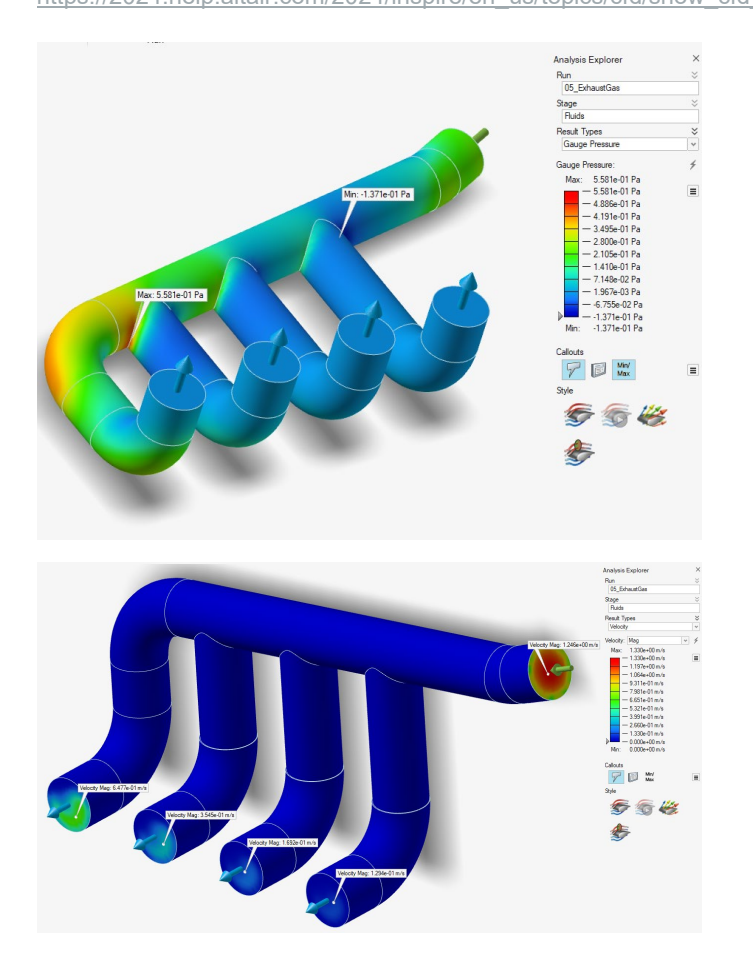

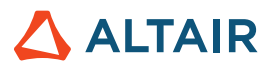

#### 集成部分

在分析浏览器中,现在可以通过流体域的一部分可视化平均速度、压力和温度。

#### 更多信息,请查看帮助:

[https://2024.help.altair.com/2024/inspire/en\\_us/topics/cfd/show\\_cfd\\_analysis\\_results\\_t.htm](https://2024.help.altair.com/2024/inspire/en_us/topics/cfd/show_cfd_analysis_results_t.htm)

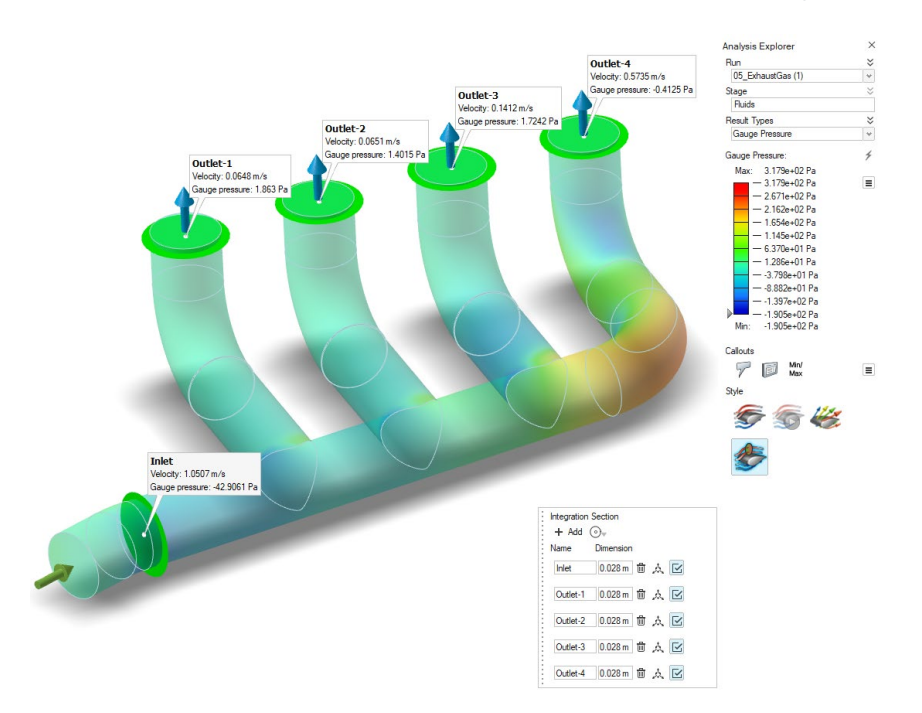

#### 报告工具

现在可以将 Fluids 分[析报告生](#page-12-0)成为 .pdf 或 .pptx 文件。

更多信息,请查看帮助: [https://2024.help.altair.com/2024/inspire/en\\_us/topics/inspire/structure/report\\_c-2.htm](https://2024.help.altair.com/2024/inspire/en_us/topics/inspire/structure/report_c-2.htm)

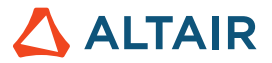

# 草绘

#### 相切**/**相切和垂直**/**垂直推理

在两个圆之间绘制一条线时,相切/相切和垂直/垂直推理可以帮助您使这条线与这两个圆相切或垂直。更多信息,请查看帮助:

[https://2024.help.altair.com/2024/inspire/en\\_us/topics/shared/unity\\_basics/move\\_snaps\\_st\\_c.htm](https://2024.help.altair.com/2024/inspire/en_us/topics/shared/unity_basics/move_snaps_st_c.htm)

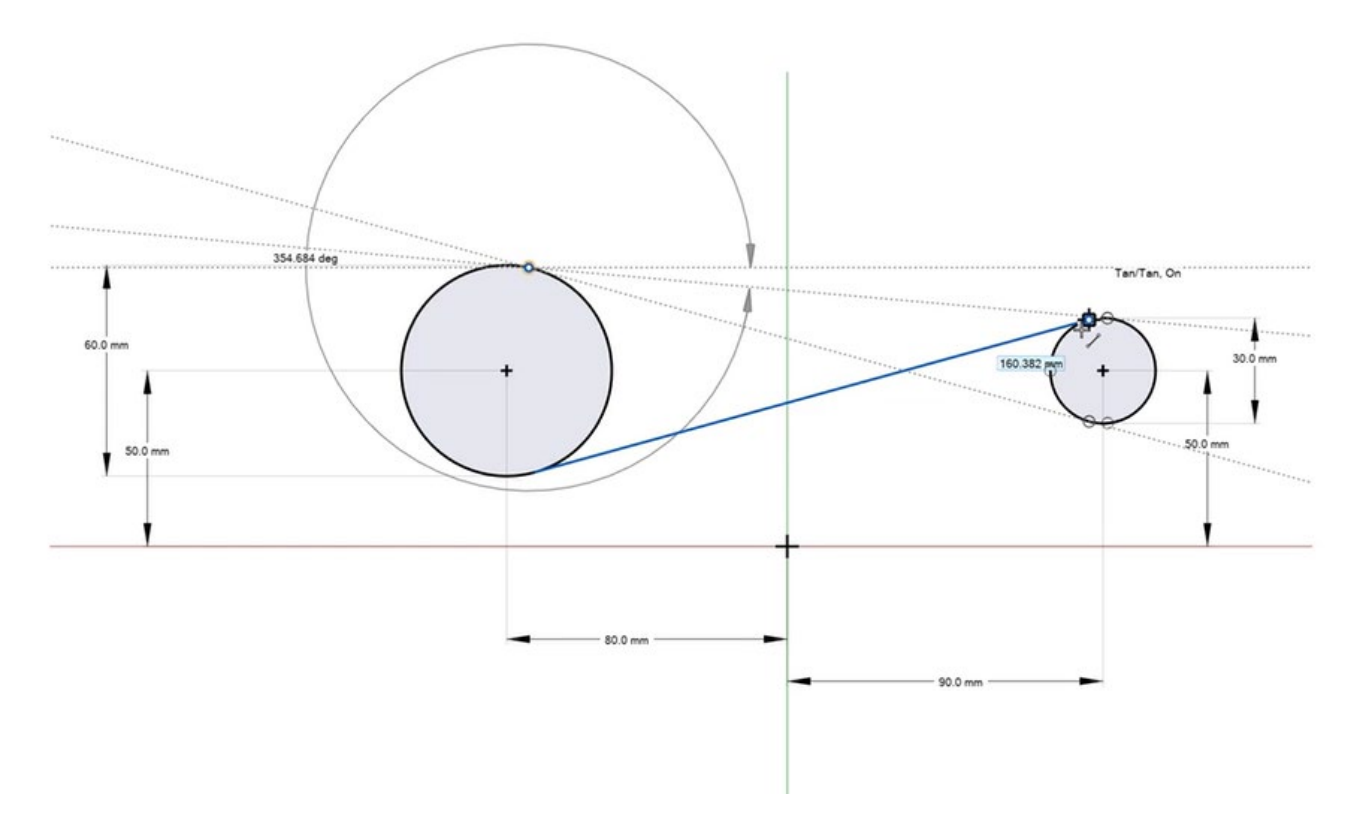

#### 样条:新阶数选项

样条操作栏中添加了一个新选项,允许您定义控制点样条和穿过点的样条的阶数。更多信息,请查看帮助:

[https://2024.help.altair.com/2024/inspire/en\\_us/topics/shared/parametric/sketching/splines\\_c.htm](https://2024.help.altair.com/2024/inspire/en_us/topics/shared/parametric/sketching/splines_c.htm)

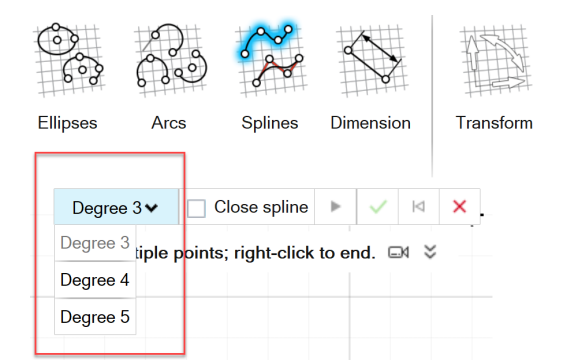

#### **DWG/DXF** 导出

此新工具允许您将草图导出为.dxf 或.dwg 文件。更多信息,请查看帮助:

[https://2024.help.altair.com/2024/inspire/en\\_us/topics/shared/parametric/sketching/dwg\\_dxf\\_export\\_t.htm](https://2024.help.altair.com/2024/inspire/en_us/topics/shared/parametric/sketching/dwg_dxf_export_t.htm)

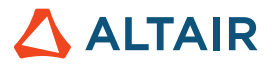

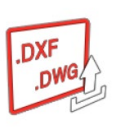

#### 改进了重合草图实体的选择

现在将鼠标悬停在重合的草图实体(例如顶点)上时,光标旁边会出现标记,并且会显示工具提示。

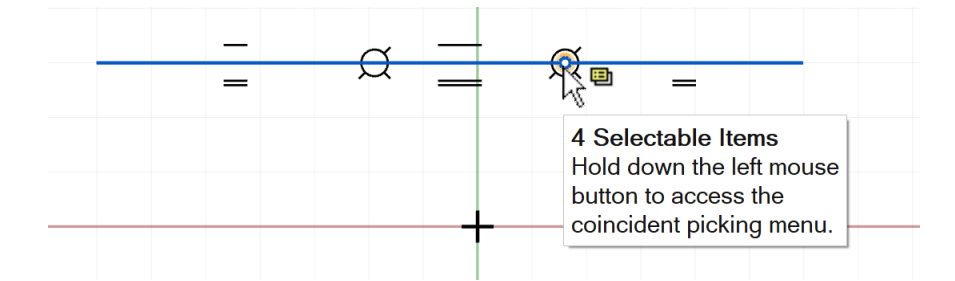

其表明您可以按住鼠标左键访问重合拾取菜单,从中可以选择所需的草绘实体。

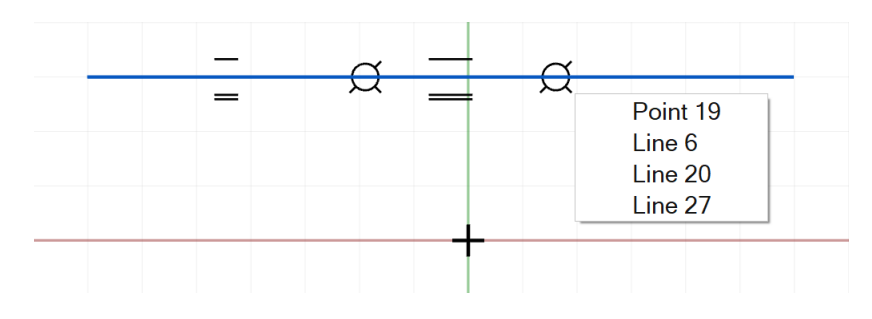

更多信息,请查看帮助:

[https://2024.help.altair.com/2024/inspire/en\\_us/topics/shared/parametric/sketching/coincident\\_select\\_t.htm](https://2024.help.altair.com/2024/inspire/en_us/topics/shared/parametric/sketching/coincident_select_t.htm)

### PolyNURBS

#### 改进了 **PolyNURBS** 抽壳工具

抽壳工具已重命名为"抽壳和偏移",不仅允许您偏移 PolyNURBS 零件主体的顶点,而且现在还可以通过连接复制的偏移来选择性地 抽壳主体。本质上,您可以膨胀或收缩 PolyNURBS 零件,使其更厚或更薄。更多信息,请查看帮助:

[https://2024.help.altair.com/2024/inspire/en\\_us/topics/shared/geometry/polynurbs\\_shell\\_t.htm](https://2024.help.altair.com/2024/inspire/en_us/topics/shared/geometry/polynurbs_shell_t.htm)

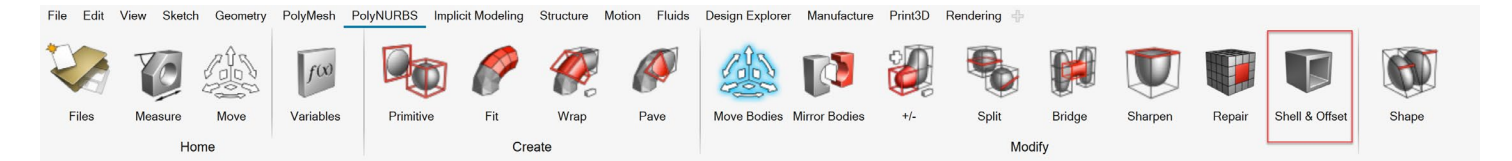

# Print3D

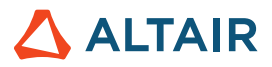

#### 抽壳固定约束

使用四面体元素运行 SLM 分析时, Inspire 现在可以使用抽壳网格而非体素来显示固定约束。

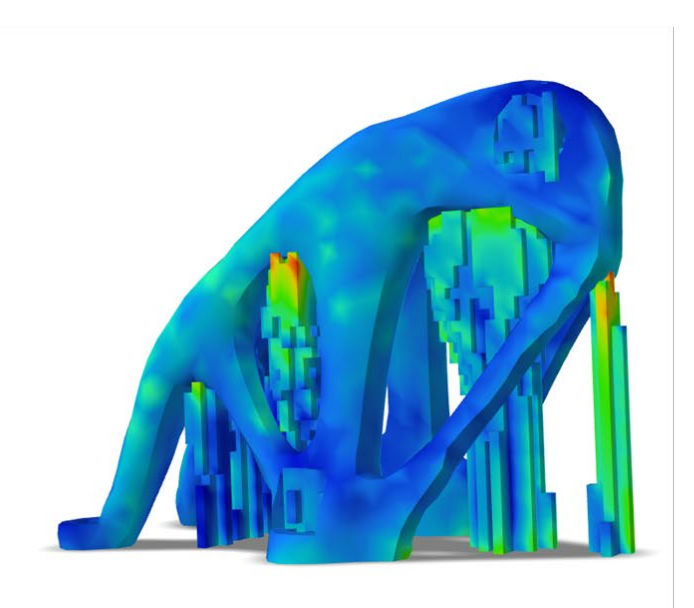

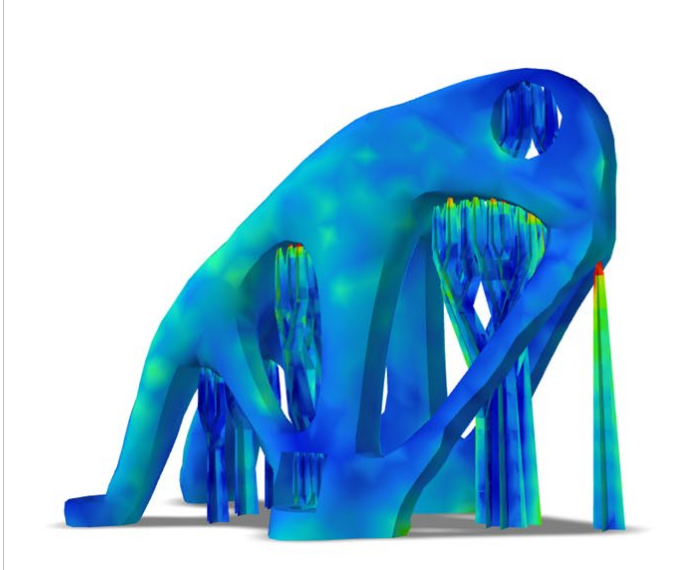

左侧为体素固定约束;右侧为抽壳网格

在"偏好设置> Print3D > SLM 分析 > 支撑选项 > 使用新的支撑公式"中激活此功能。

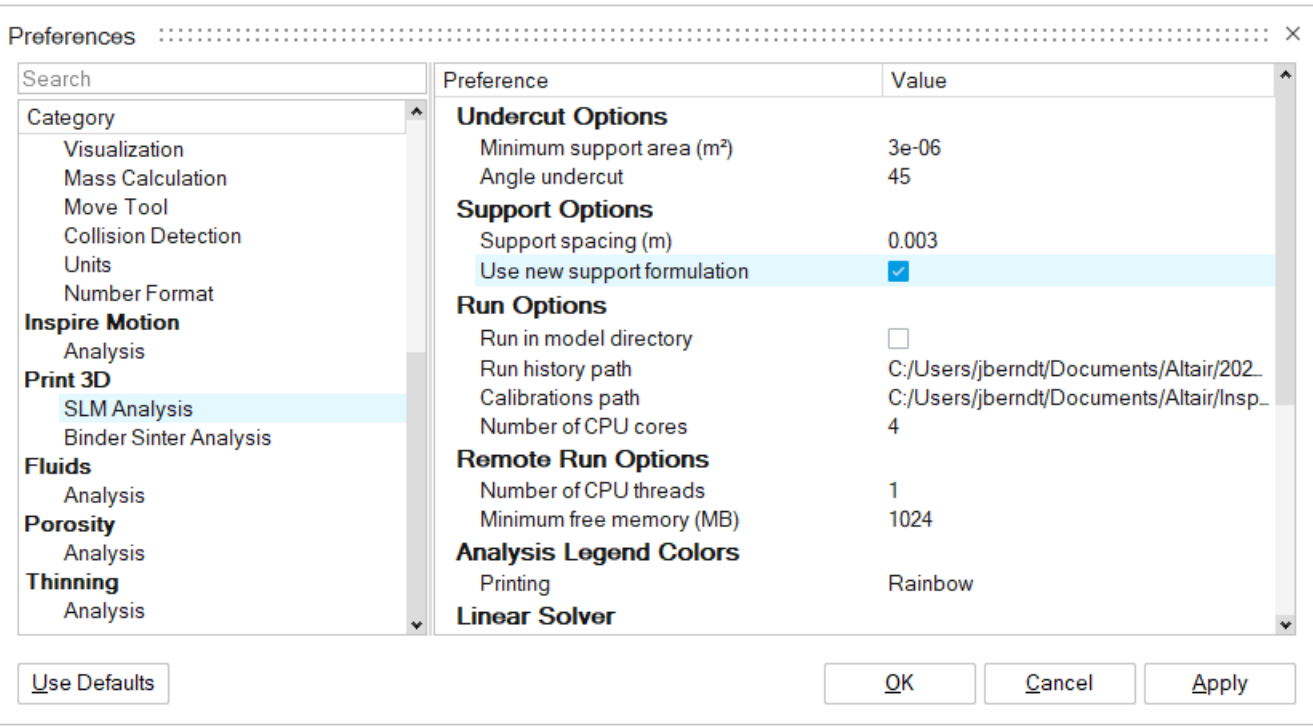

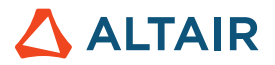

### 运动

#### 柔性主体的网格控制

现在可以将网格控制添加到柔性主体,以帮助改进柔性主体应力收敛,而无需在不必要的区域添加元素。更多信息,请查看帮助:

[https://2024.help.altair.com/2024/inspire/en\\_us/topics/inspire/structure/mesh\\_controls\\_c-2.htm](https://2024.help.altair.com/2024/inspire/en_us/topics/inspire/structure/mesh_controls_c-2.htm)

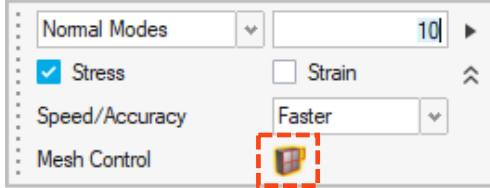

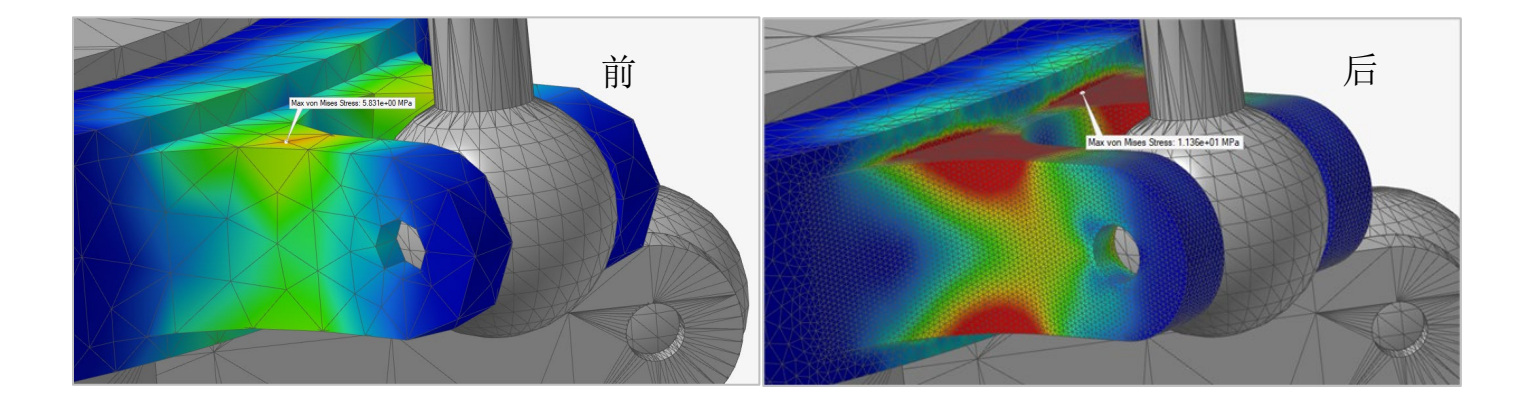

#### 柔性主体的新输出

现在可以在运行柔性体分析后查看主应力和主应变结果,从而提供对柔性体应力的更详细评估。更多信息,请查看帮助:

 $\times$ Analysis Explorer Run  $\check{z}$ 

[https://2024.help.altair.com/2024/inspire/en\\_us/topics/inspire/motion/review\\_flexible\\_body\\_results\\_t.htm](https://2024.help.altair.com/2024/inspire/en_us/topics/inspire/motion/review_flexible_body_results_t.htm)

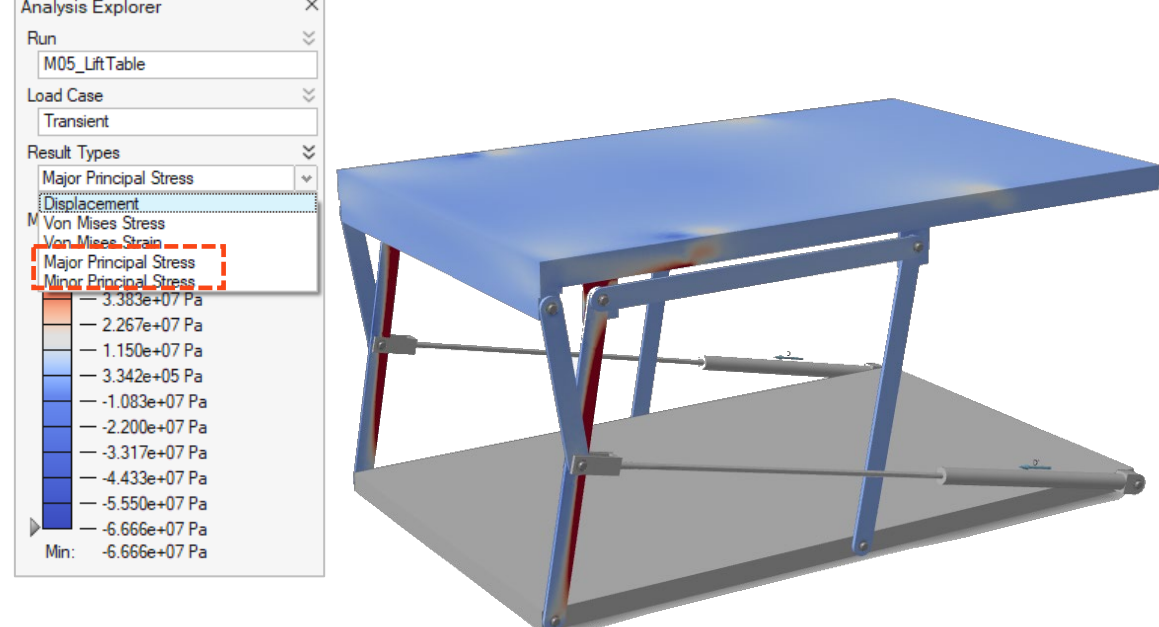

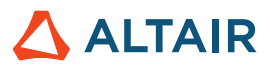

#### 报告工具

现在可以将运动分[析报告生](#page-12-0)成为.pdf 或.pptx 文件。更多信息,请查看帮助:

[https://2024.help.altair.com/2024/inspire/en\\_us/topics/inspire/structure/report\\_c-2.htm](https://2024.help.altair.com/2024/inspire/en_us/topics/inspire/structure/report_c-2.htm)

#### 变量管理器

现在可以[将变量分](#page-1-0)配给各种运动属性。更多信息,请查看帮助:

[https://2024.help.altair.com/2024/inspire/en\\_us/topics/shared/parametric/variables/variables\\_c.htm#variables\\_t](https://2024.help.altair.com/2024/inspire/en_us/topics/shared/parametric/variables/variables_c.htm#variables_t)

# Python API

#### 几何体

- 添加了新的补块功能
- 添加了新的删除面功能
- 向拔模工具添加了分离线功能
- 改进了 NURBS 曲线工具以接受几何体参考点
- 改进了螺旋曲线工具以设置高度和起始角度
- 改进了筋工具
- 添加了对削角工具的可变支持,以完美地创建参数削角

#### 隐式建模

- 添加了隐式基元形状,如圆环、锥体、管道和胶囊
- 添加了重新映射功能,可选择一个主体并将其场重新映射到带符号的距离场中。
- 添加了隐式矢量数学函数,如 AddVector、Create2D、Create3D、Create4D、Distance、Dot、Cross、Length、Normalize、Scale 和 Element, 以轻松创建基于角度和梯度的场
- 添加了新的隐式数学函数 atan2
- 增加了随机格栅结构功能,以便使用随机格栅结构填充隐式主体。您可以创建和过滤梁,并使用自定义方程式进行基于场的过滤。

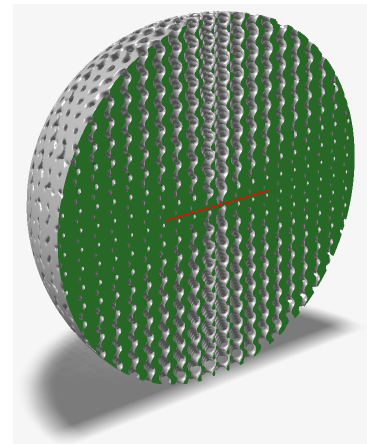

#### 结构仿真

- 向旋转坐标系添加了选项
- 添加了将坐标系与边界条件相关联的选项

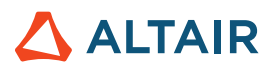

# 增强功能

- 为螺旋线工具添加了拖动手柄,以指定高度和起始角度 [INSPIRE-33437]
- 螺旋线工具现在支持选择圆边和印记进行创建 [INSPIRE-33436]
- 放样工具现在支持导向曲线的连续性 [INSPIRE-32840]
- 添加了右键菜单选项,以在全局平面和用户创建的参照平面上创建新草图 [INSPIRE-29653]。

# 已解决问题

- 修复了目标为源时布尔运算合并不能处理模式副本的问题 [INSPIRE-27601]
- 修复了对 CORD2R 批量数据的不正确导入 [INSPIRE-41353]
- 修复了模型中未更新的变量值 [INSPIRE-33466]
- 修复了打开 2022.3 模型时 Inspire 崩溃的问题 [INSPIRE-33435]
- 修复了在查看柔性体结果时最小/最大标签不显示应力或应变的问题 [INSPIRE-41350]
- 修复了无论选择什么内容都会在拓扑浏览器中显示柔性体的问题 [INSPIRE-41872]
- 修复了在查看柔性体模式,然后点击柔性主体结果功能区图标时,打开/关闭显示/隐藏单元选项时 Inspire 崩溃的问题 [INSPIRE-41975]
- 修复了转动电机/平动电机的输入轮廓与某些配置的输出轮廓不匹配的问题,例如当仿真结束时间远远小于输入持续时间时 [INSPIRE-35960]
- 修复了使用 MMKS 模型单位时转动电机和平动电机的功率输出被调整为 1000 倍的问题[INSPIRE-36020]

### 已知问题

- SolidWorks 零件导入不正确 [INSPIRE-41531]
- 草图区域创建的草图错误 [INSPIRE-29622]
- 修改边倒角会导致选择其他边 [IN-27932]
- 仅限 Linux:当在偏好设置中将内存设置为自动时,大模型的分析运行失败 [INSPIRE-41592]
- 拓扑浏览器中的连接器过滤器不工作 [INSPIRE-35724]
- 螺栓附近发现不同的接触 [INSPIRE-42691]
- 无法从模型浏览器重命名形状替代零件和原始零件 [INSPIRE-42713]
- 删除重合约束后,无法拖动以原点为中心创建的圆 [INSPIRE-42796]
- 在 Print 3D 粘结剂烧结环境中, 当模型中存在已指定的可烧结支撑结构时, 收缩和补偿分析不起作用。 [INSPIRE-42830]

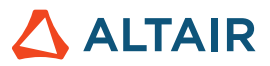

# 了解关于 **Inspire** 的更多信息

您可以使用以下资源了解有关 Inspire 的新增功能和现有功能的更多信息:

### 应用内用户帮助

Inspire 提供两种类型的用户帮助。将鼠标悬停在图标和其他功能上时,将显示增强的工具提示。这些提示描述了工具的功能。

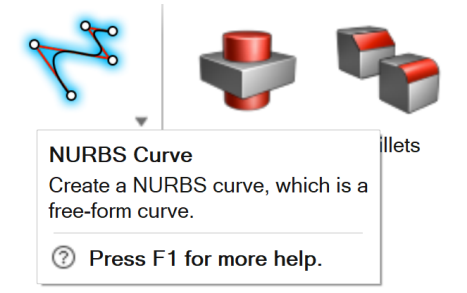

选择打开操作面板、操作栏或小对话框的工具时,将出现工作流程帮助。其中的文本会提示您下一步要做什么。

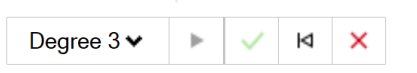

Click to place the control points. □  $\Diamond$ 

点击 > 查看其他建议和快捷键。有些工具还包括视频 <sup>GM</sup> 。

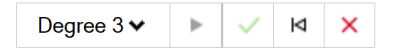

Click to place the control points. □ ◇ To edit after creation, right-click the NURBS curve in the History Browser (F6), and then select Edit. F1 Show Help

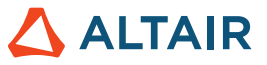

### 在线和离线帮助

按 **F1** 键或选择 文件 **>** 帮助 **>** 帮助查看在线帮助。

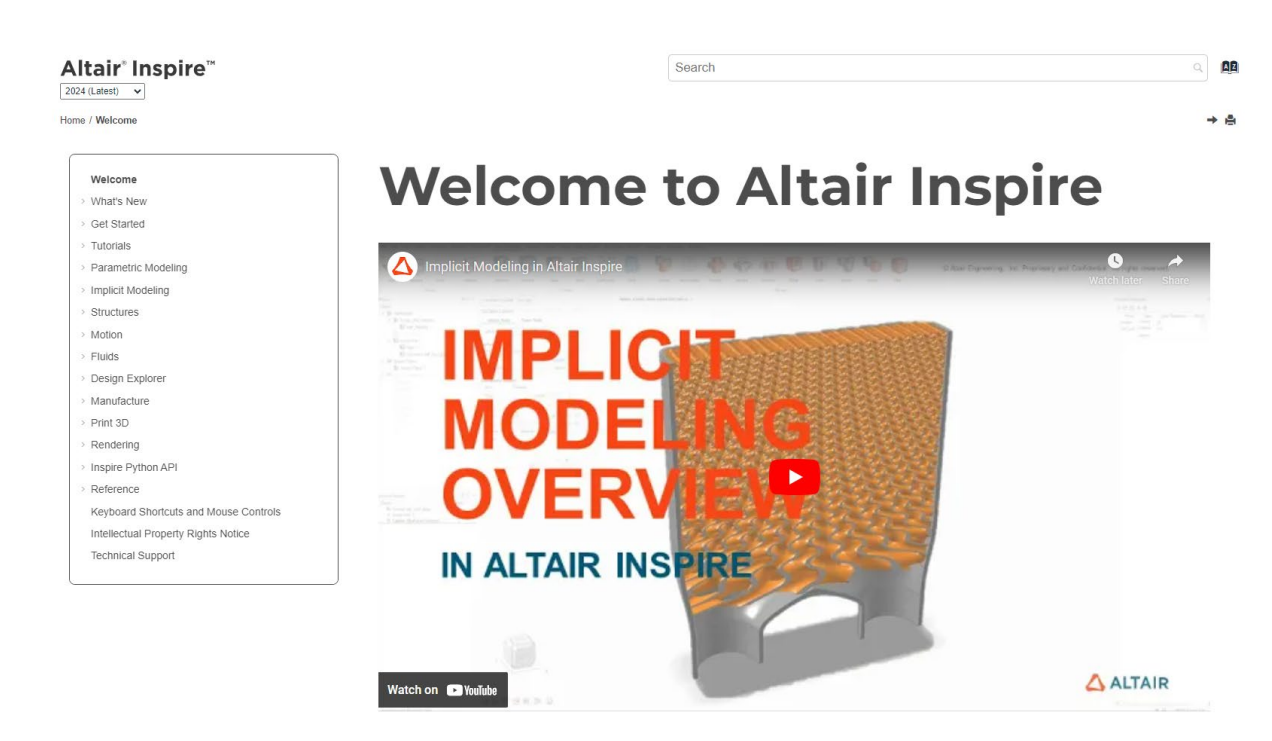

您可以选择文件 **>** 帮助 **>** 下载离线帮助下载离线版本。下载时需要网络连接。

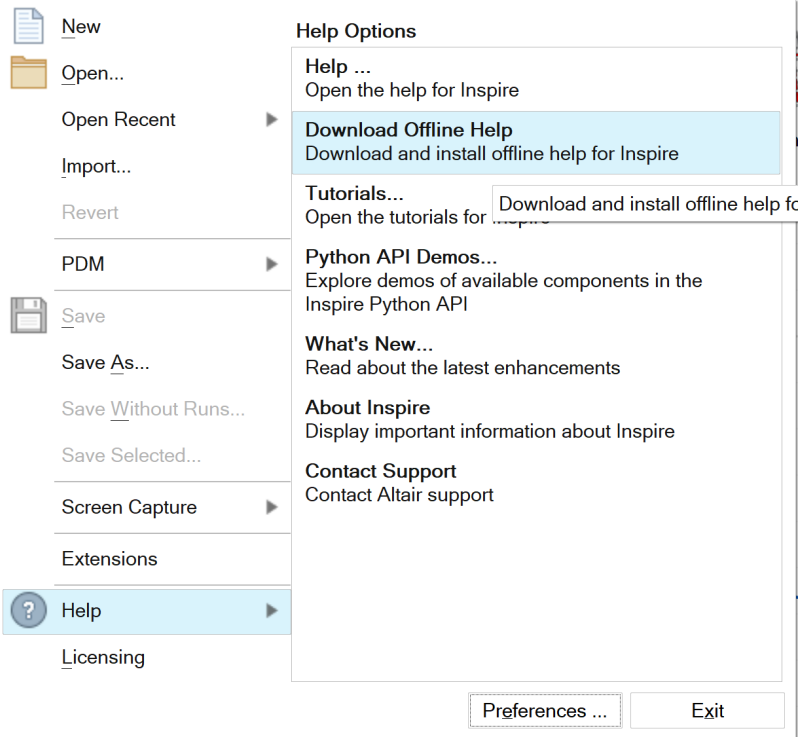

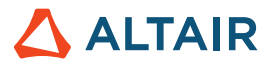

### 支持的语言

可以在工作区 > 语言下的"偏好设置"中更改用户界面和在线帮助的语言。用户界面文本支持英语、中文、法语、德语、意大利语、日 语、韩语、葡萄牙语和西班牙语。

在线和离线帮助在发布时提供英文版本,发布后 1 到 2 个月会提供中文、日语和韩语版本。如果在偏好设置中选择的语言支持用户界面 文本,但不支持帮助,则会显示英语版帮助。类似地,如果在下载离线帮助对话框中选择了不受支持的语言,则会下载英文版离线帮助。